**Univerzita Hradec Králové**

**Pedagogická fakulta**

**Katedra techniky**

# **VYUŽITÍ PLATFORMY ARDUINO PŘI VÝUCE TECHNICKÝCH PŘEDMĚTŮ**

Diplomová práce

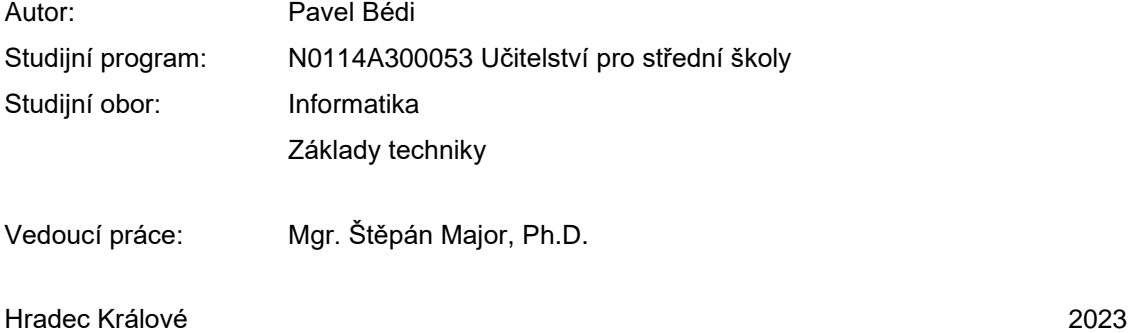

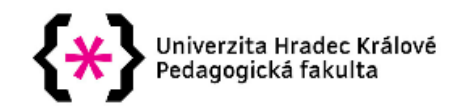

## Zadání diplomové práce

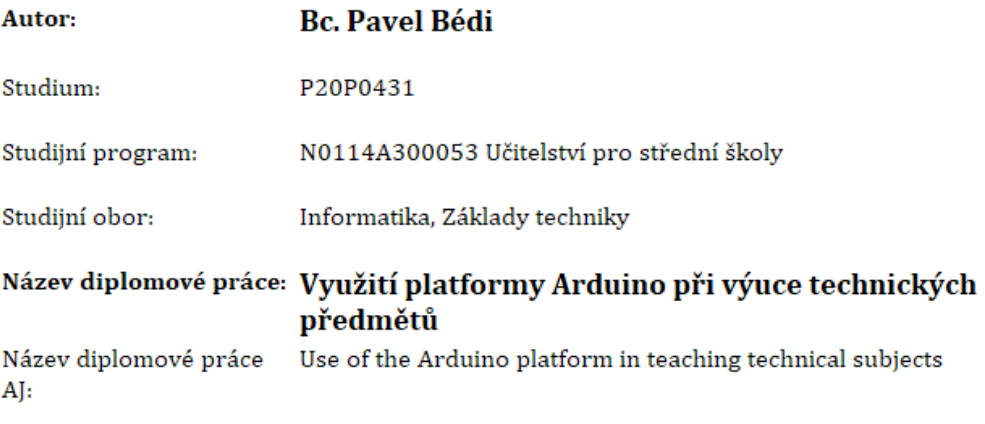

#### Cíl, metody, literatura, předpoklady:

Cílem diplomové práce je popsat využití platformy Arduino pro výuku na střední škole. Součástí práce je popis funkce jednodeskového počítače Arduino Mega2560. Jednotlivé projekty budou zaměřeny na výuku technických předmětů a ke každému z nich bude vypracován pracovní a metodický list. Projekty budou z oblasti hydromechaniky, robotiky nebo chytré domácnosti. Aplikace projektů bude přímo s žáky na střední škole.

VODA, Z. Průvodce světem Arduina. Bučovice. Martin Stříž. 2017. ISBN 978-80-87106-93-8.

MARGOLIS, M. Arduino cookbook. O'Reilly. 2012. ISBN 9781449313876.

BLUM, J. Exploring Arduino: Tools and Techniques for Engineering Wizardry. Wiley. 2013. ISBN 978-1118549360

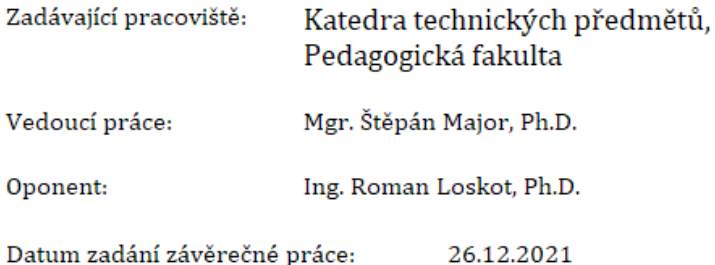

# **Čestné prohlášení**

Prohlašuji, že jsem diplomovou práci zpracoval samostatně a s použitím uvedených zdrojů.

V Hradci Králové dne 10.7.2023 Pavel Bédi

#### **Citace**

BÉDI, Pavel. *Využití platformy Arduino při výuce technických předmětů*. Hradec Králové. Univerzita Hradec Králové. 2023. Pedagogická fakulta. Diplomová práce.

#### **Anotace**

Diplomová práce se zabývá využitím platformy Arduino v kontextu výuky technických předmětů. Cílem práce je prozkoumat možnosti, jak využít Arduino v rámci výuky technických předmětů, jako jsou například elektrotechnika, programování a automatizace. Práce zkoumá výhody a nevýhody využití této platformy, analyzuje dostupné vzdělávací materiály a zdroje a navrhuje konkrétní příklady projektů, které lze využít v rámci výuky. V praktické části práce jsou tyto projekty realizovány a jejich účinnost je hodnocena pomocí různých pedagogických metod. Výsledkem práce je soubor konkrétních návodů a projektů, které mohou být použity v rámci výuky technických předmětů a přispět tak k lepšímu pochopení daných témat studenty.

Klíčová slova: arduino, programování, elektrotechnika, automatizace

#### **References**

BÉDI, Pavel. *Use of the Arduino platform in teaching technical subjects*. Hradec Králové. University of Hradec Králové. 2020. Faculty of Education. Master Degree Thesis.

#### **Annotation**

The diploma thesis deals with the use of the Arduino platform in the context of teaching technical subjects. The aim of the thesis is to explore the possibilities of using Arduino in the teaching of technical subjects, such as electrical engineering, programming and automation. The thesis examines the advantages and disadvantages of using this platform, analyzes the available educational materials and resources, and proposes specific examples of projects that can be used in teaching. In the practical part of the work, these projects are implemented, and their effectiveness is evaluated using various pedagogical methods. The result of the work is a set of specific instructions and projects that can be used in the teaching of technical subjects and thus contribute to a better understanding of the given topics by students.

Keywords: arduino, programming, electronics, automation

## **Prohlášení**

Prohlašuji, že diplomová práce je uložena v souladu s rektorským výnosem č. 1/2013 (Řád pro nakládání se školními a některými jinými autorskými díly na UHK).

Datum: Podpis:

## **OBSAH**

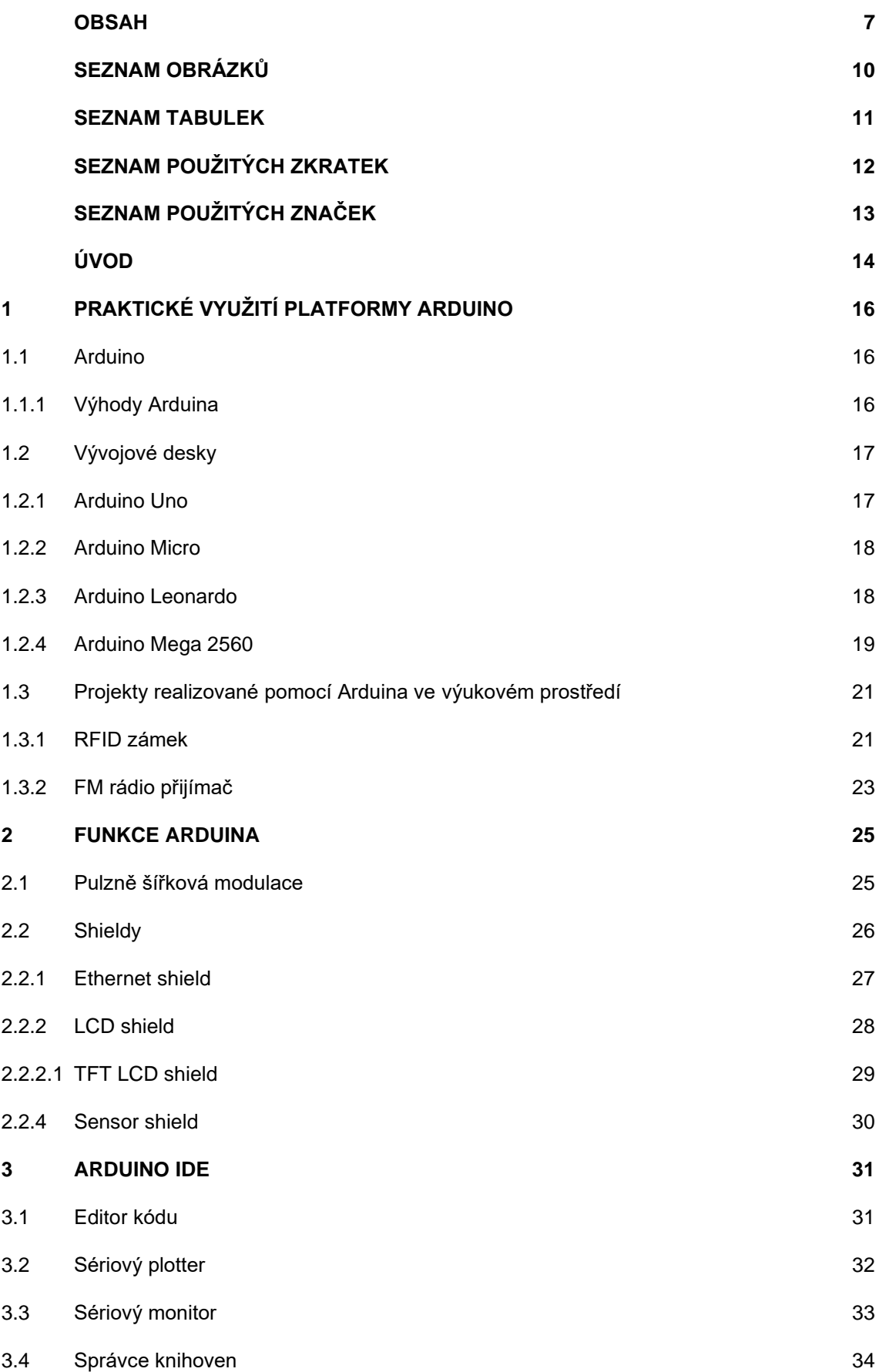

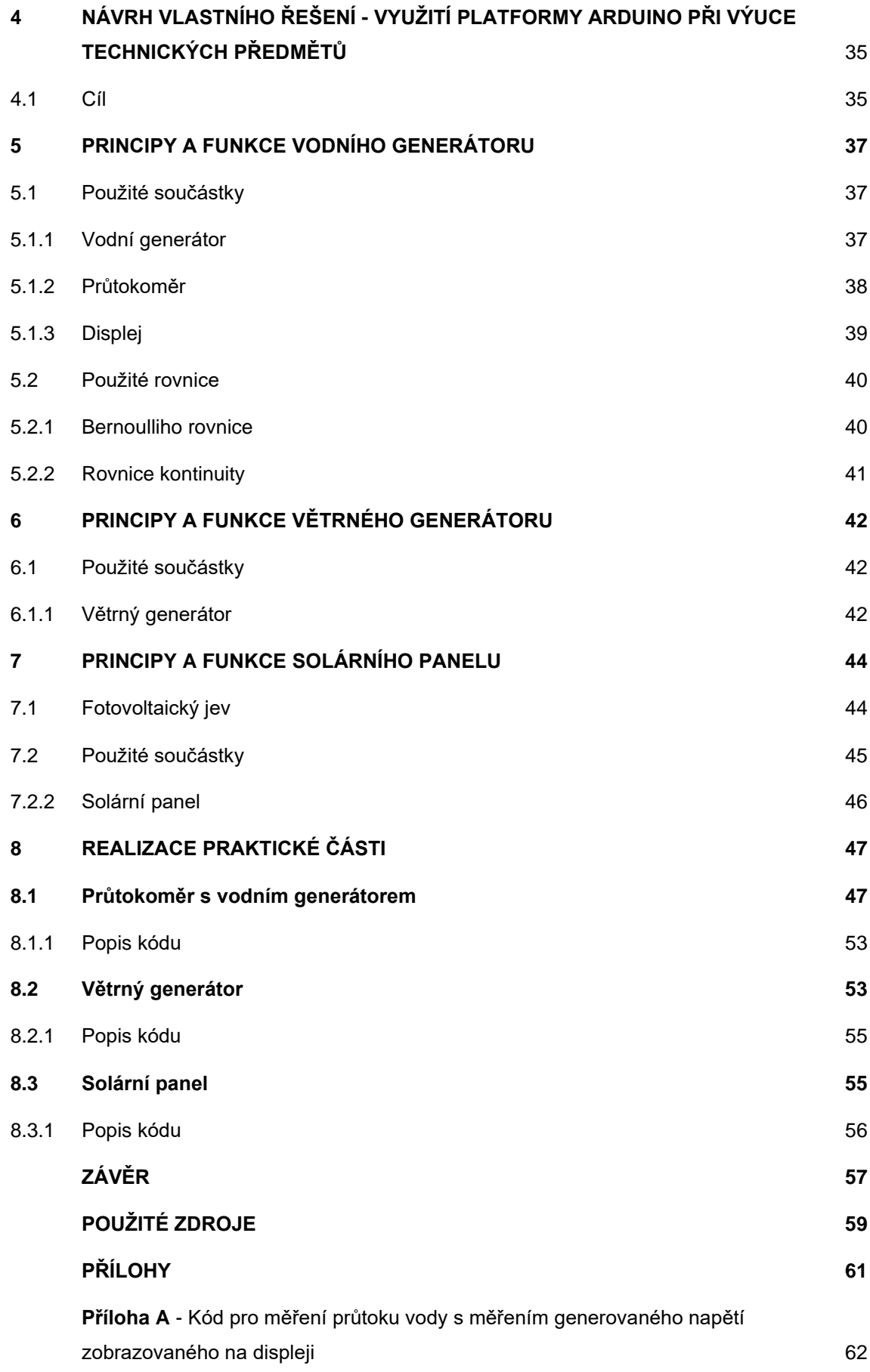

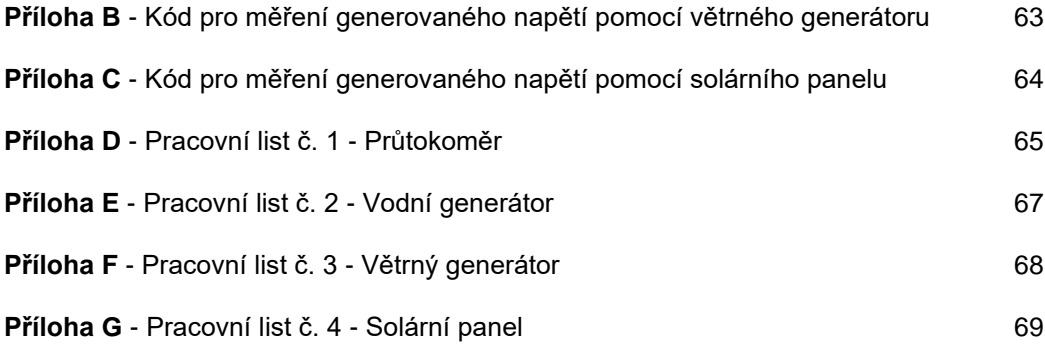

## **SEZNAM OBRÁZKŮ**

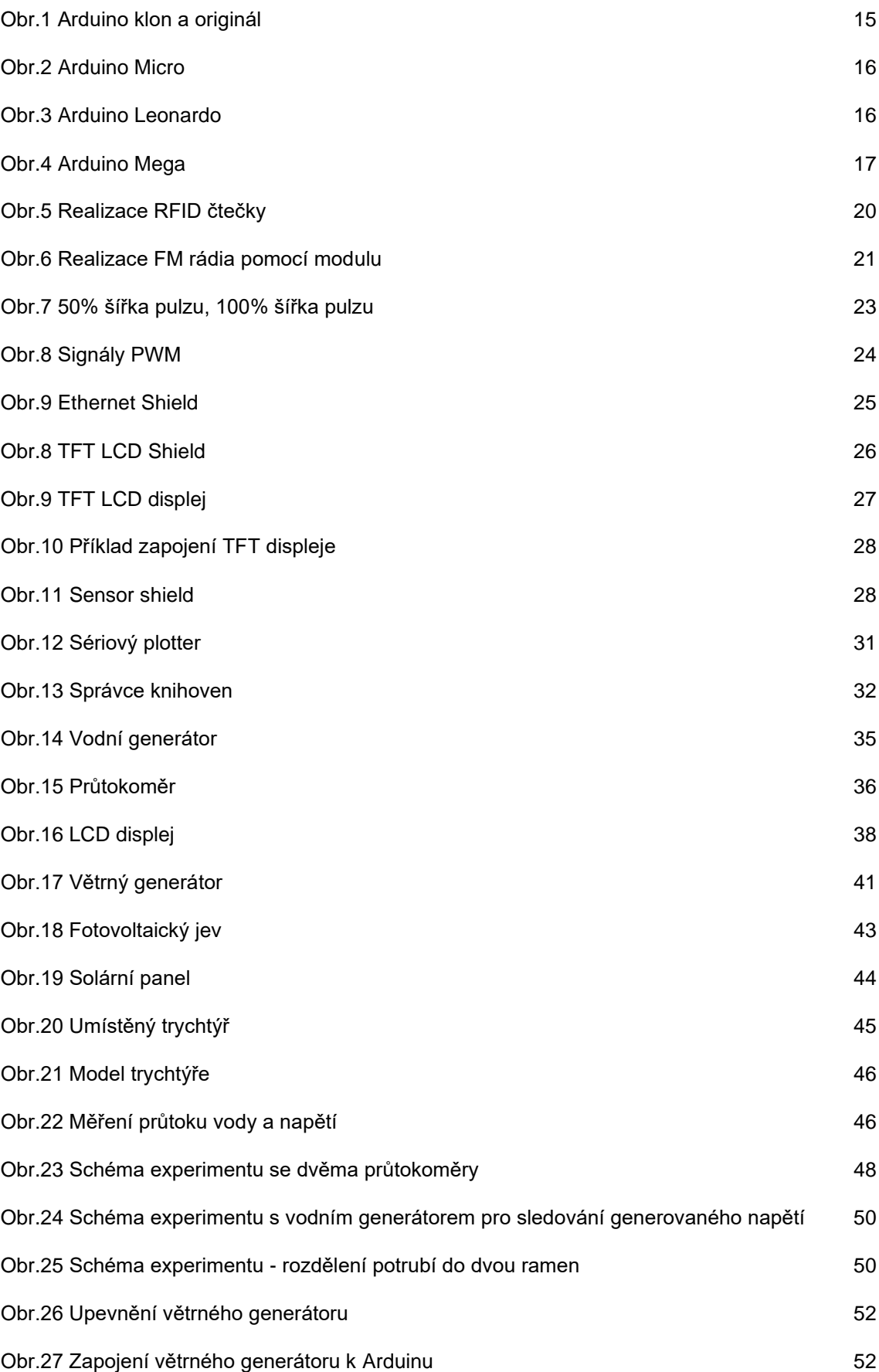

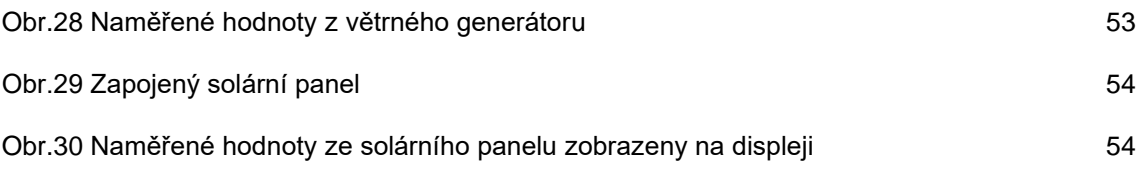

## **SEZNAM TABULEK**

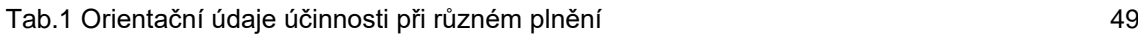

## **SEZNAM POUŽITÝCH ZKRATEK**

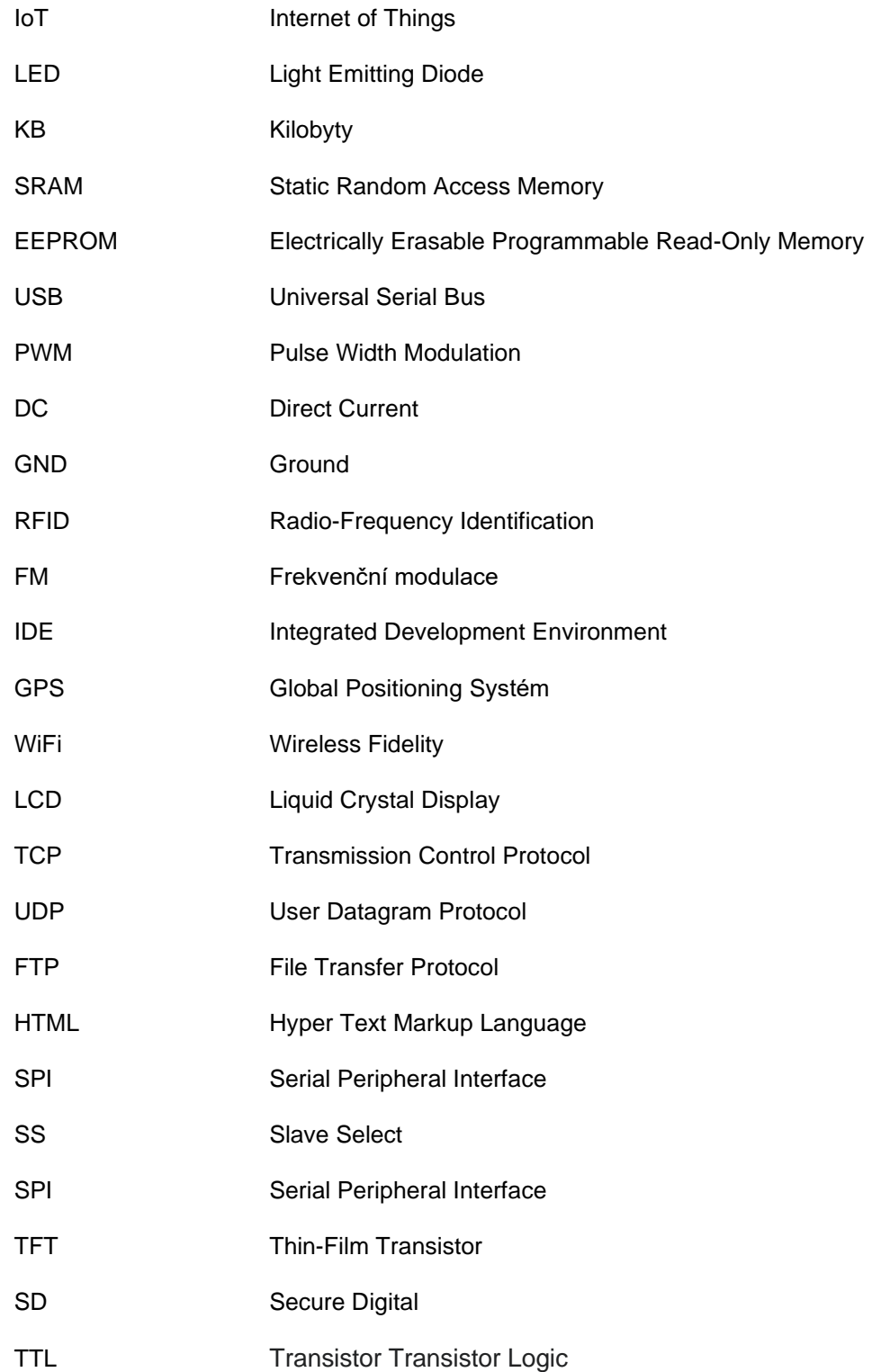

# **SEZNAM POUŽITÝCH ZNAČEK**

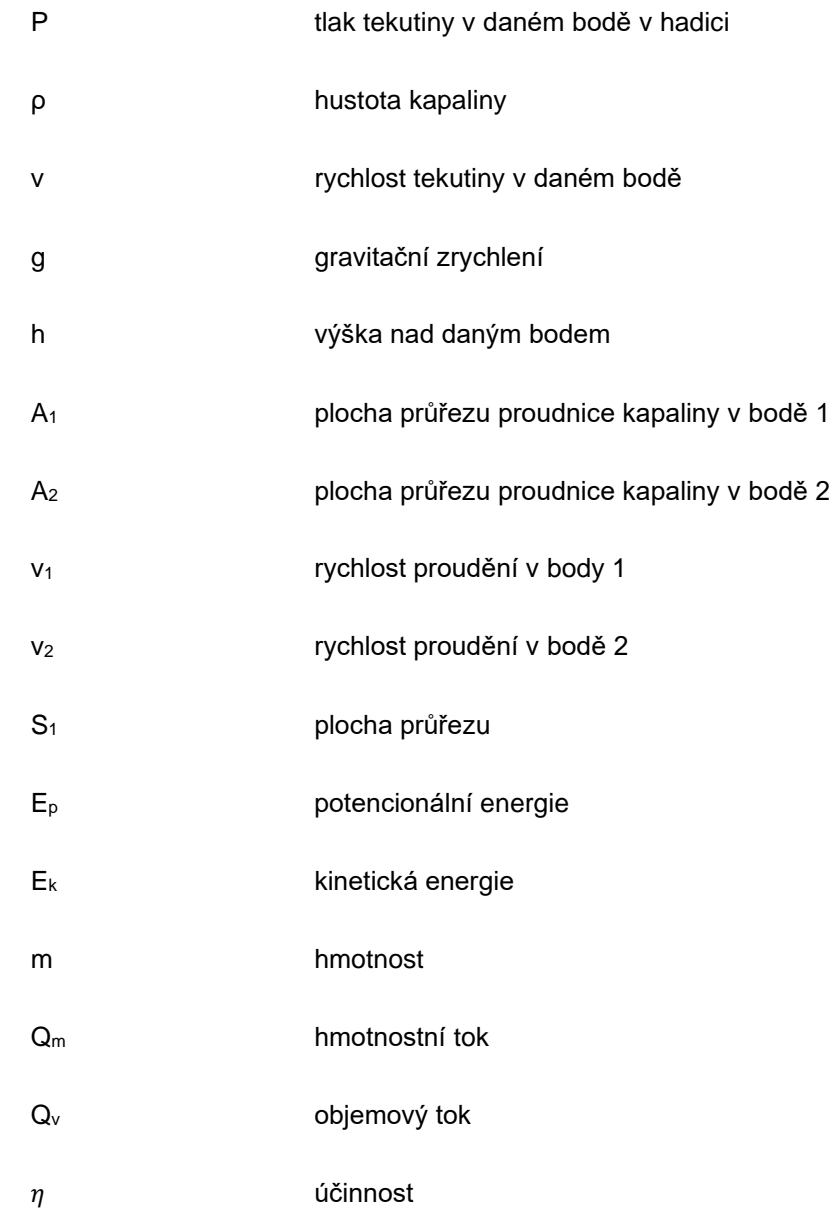

## **ÚVOD**

V dnešní době je technologie neodmyslitelnou součástí našeho každodenního života. Stále více se rozvíjí a přináší inovace do různých oblastí, a proto je nezbytné zajistit, aby se žáci připravili na tuto stále se rozvíjející digitální éru. Výuka technických předmětů, jako je elektronika a mechanika, se stala nedílnou součástí vzdělávacího systému, aby se žáci naučili pracovat s technologiemi a rozvíjeli své kreativní a analytické dovednosti. Jedním z velice efektivních nástrojů, které lze využít při výuce technických předmětů, je platforma Arduino. Arduino je open-source elektronická platforma, která umožňuje vývojářům, studentům a nadšencům vytvářet interaktivní projekty. Tato platforma se skládá z jednoduchého hardwarového a softwarového prostředí, které umožňuje programovat a ovládat různá zařízení a senzory. Arduino desky jsou cenově dostupné, snadno použitelné a široce dostupné na trhu. Jejich popularita stále roste díky svému otevřenému charakteru a komunitě vývojářů, kteří sdílejí své projekty a znalosti. Arduino desky fungují na základě mikrokontrolérů, které řídí vstupy a výstupy připojených zařízení. Mikrokontrolér přijímá instrukce zapsané v programovacím jazyce, kterými se definují chování a funkce připojených komponentů. Vstupy mohou zahrnovat tlačítka, senzory pohybu nebo teploty, zatímco výstupy mohou ovládat LED diody, motory nebo relé. Tímto způsobem lze pomocí Arduina vytvářet různé interaktivní systémy a automatizovat různé úkoly. Arduino nachází široké uplatnění v různých oblastech, jako je automatizace domácnosti, internet věcí (IoT), robotika, a další. Příklady projektů, které lze realizovat pomocí Arduina, zahrnují automatické zavlažování zahrady, sledování a sběr dat z okolního prostředí, řízení osvětlení v místnosti, vytváření hudebních nástrojů a mnoho dalšího. Arduino tedy poskytuje vynikající prostředek pro rozvoj kreativity a experimentování.

Cílem této diplomové práce je prozkoumat a analyzovat využití platformy Arduino jako efektivního nástroje při výuce technických předmětů ve školním prostředí. Práce se zaměřuje na využití Arduina jako prostředku k podpoře interaktivního a praktického přístupu, který umožňuje žákům lépe porozumět konceptům a principům techniky prostřednictvím konkrétních projektů a experimentů. Očekávané výsledky práce by měly pomoci lepšímu porozumění principům fungování solárních panelů, větrných generátorů a vodních generátorů, a zároveň poskytnout praktickou výukovou pomůcku pro žáky při zkoumání základů elektrických obvodů a obnovitelných zdrojů energie. Tímto způsobem by tato práce mohla přispět k efektivnějšímu a zábavnějšímu způsobu výuky technických předmětů na školách.

## **1 PRAKTICKÉ VYUŽITÍ PLATFORMY ARDUINO**

### **1.1 Arduino**

Arduino je open-source vývojová platforma založená na hardwaru a softwaru, který je jednoduchý na obsluhu. V roce 2005 studenti italské soukromé školy Interacion Design Institute Ivrea (IDII) vytvořili projekt, kde jeho cílem byl vyvinout levnou a jednoduchou platformu pro domácí použití k realizaci různých digitálních projektů. Jméno "Arduino" vzniklo podle jednoho baru, kde se tvůrci této platformy pravidelně scházeli. Tento bar se zase jmenoval podle Arduina z Ivrei, který byl králem Itálie v letech 1002 až 1014. Za nedlouho se platforma rozšířila po celém světe z jednoduchých 8bitových desek až po nositelnou elektroniku, využití při 3D tisku nebo IoT produkty.

Arduino jednodeskové počítače jsou schopné číst informace ze svých vstupních pinů jako jsou například informace o světelném senzoru, senzoru dotyku nebo Bluetooth dálkovém ovladači a převést je na vstup aktivováním motoru, rozsvícení LED diody nebo poslání emailu nějakému kamarádovi. Uživatel napíše program za použití softwaru Arduino IDE, kde se používá programovací jazyk založený na jazyku Wiring, program s instrukcemi, který následně pošle mikrokontroleru na desce [1].

## **1.1.1 Výhody Arduina**

Arduino již bylo použito v tisících různých projektech a aplikací. Samotný software snadno zvládnou obsluhovat začátečníci i pokročilý uživatelé. Software lze spustit na operačním systému Windows, Mac i Linux. Většina mikrokontrolerů je limitována použitím pouze na Windows. Učitelé a žáci Arduino používají pro realizaci levných vědeckých nástrojů, k dokázání chemických a fyzikálních zákonů nebo k stavění a programováním robotů.

Arduino desky jsou relativně levné oproti jiným mikrokontrolerovým platformám a vznikla řada levných, neznačkových klonů právě kvůli tomu, že samotná platforma je open-source (obr.1) [1].

### **1.2 Vývojové desky**

Platforma Arduino nabízí širokou škálu různých desek, které se liší svými vlastnostmi a specifikacemi. Tato rozmanitost desek poskytuje uživatelům možnost vybrat si desku, která nejlépe odpovídá jejich konkrétním potřebám a projektovým požadavkům. Výběr konkrétní desky závisí na požadavcích projektu, rozpočtu, dostupnosti a znalostech uživatele. Je důležité zvážit potřeby projektu, požadované funkce, komunikační rozhraní a další parametry před definitivním rozhodnutím. Díky rozmanitosti desek Arduino mohou uživatelé nalézt ideální platformu pro své projekty a efektivně využít možností, které Arduino nabízí. My si zde popíšeme ty nejznámější.

### **1.2.1 Arduino Uno**

Arduino Uno je jedna z nejpopulárnějších desek v rodině Arduino (obr.1). Deska Arduino je založena na mikrokontroleru ATmega328P od firmy Microchip. Tento mikrokontrolér obsahuje 32 KB flash paměti pro programování, 2 KB SRAM pro ukládání dat a 1 KB EEPROM. Deska disponuje 14 digitálními vstupy/výstupy, z nichž 6 může fungovat jako PWM výstupy, a 6 analogovými vstupy. Tento počet pinů je obvykle dostatečný pro většinu projektů výukového charakteru. Deska má napájecí konektory, které umožňují napájení desky z USB portu nebo ze zdroje s napětím 7-12 V. Přes USB také podporuje sériovou komunikaci a má 16 MHz krystalový oscilátor [2].

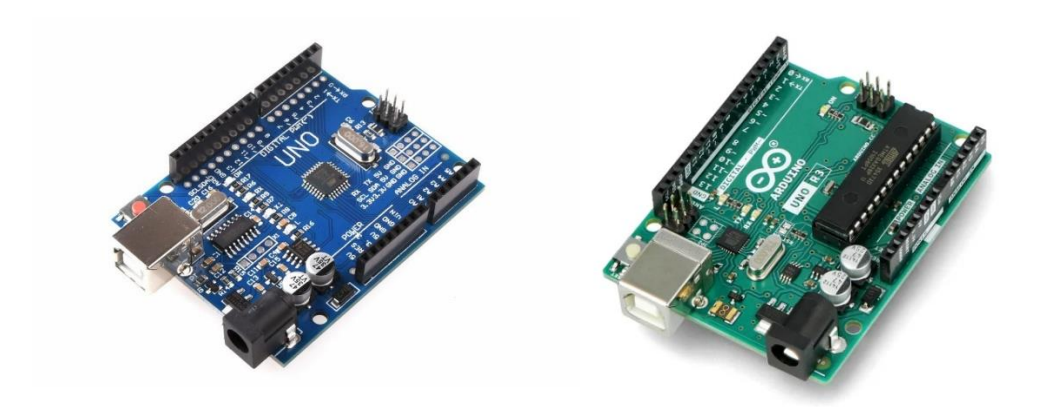

**Obr.1 Arduino Uno klon** (vlevo) *a originál* (vpravo) [2]

### **1.2.2 Arduino Micro**

Tato kompaktní deska (obr.2) je založena na mikrokontroleru ATmega32U4. Díky své malé velikosti je Arduino Micro vhodné pro projekty, kde je omezený prostor, jako například výukové pomůcky, prototypování nebo mobilní zařízení. Deska má celkem 32 KB flash paměti. Kromě toho nabízí 2,5 KB SRAM a 1 KB EEPROM. Samotná komunikace probíhá přes micro USB [2].

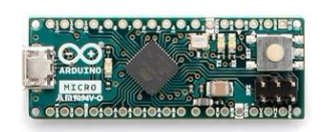

*Obr.2 Arduino Micro* [2]

### **1.2.3 Arduino Leonardo**

Deska má stejné vlastnosti jako Arduino Micro jen Arduino Leonardo je o něco větší, což může být výhodné v případech, kdy je vyžadován větší prostor pro zapojení dalších periferií nebo komponent (obr.3). Disponuje externím DC napájecím konektorem, což umožňuje připojení napájení přímo do desky. To může být užitečné v případech kdy je vyžadováno stabilnější napájení pro určité aplikace [2].

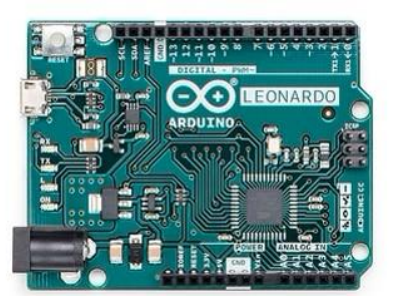

*Obr.3 Arduino Leonardo* [2]

#### **1.2.4 Arduino Mega 2560**

Arduino Mega2560 je postaveno na mikrokontroleru ATmega2560, který disponuje 256 KB flash paměti pro ukládání programu (obr.4). Tato velká paměťová kapacita umožňuje vývojářům implementovat sofistikovanější a náročnější kódy. Kromě toho Arduino Mega 2560 poskytuje 8 KB SRAM pro ukládání běžících dat a 4 KB EEPROM. Hlavní výhodou Arduino Mega2560 je jeho rozsáhlé množství pinů. Deska disponuje celkem 54 digitálními vstupy a výstupy, z nichž 15 lze využít pro PWM (modulace šířky pulzu). Dále poskytuje 16 analogových vstupů pro přesné měření analogových hodnot. Vzhledem k výše uvedeným vlastnostem je Arduino Mega 2560 ideální volbou pro projekty, které vyžadují rozsáhlé propojení s periferiemi a potřebují dostatek výkonu a paměti [2].

Jelikož moje praktická část diplomové práce bude realizována přímo s tímto mikrokontrolerem, tak níže je popsáno, co se na desce nachází.

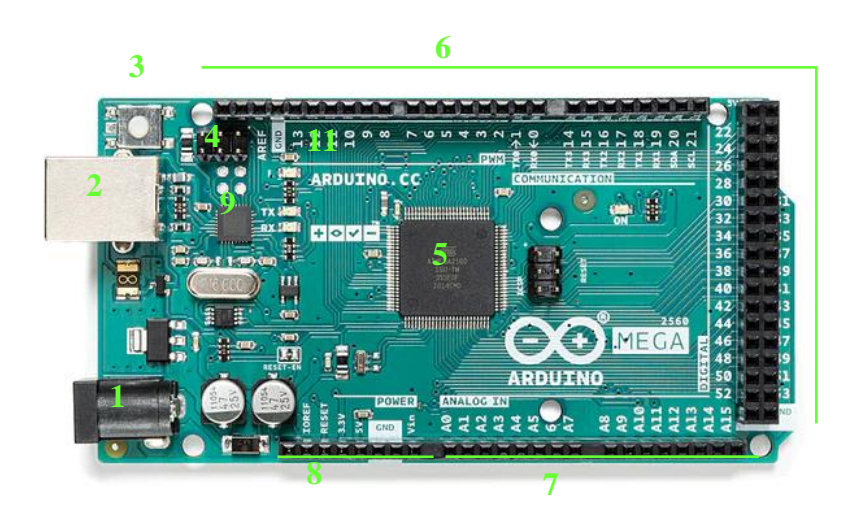

*Obr.4 Arduino Mega* [2]

- 1. Napájecí konektor. Používá se v případě, pokud desku nenapájíme přímo přes USB-B. Je umístěn na okraji desky a poskytuje možnost připojení externího zdroje napájení. Nejběžnější hodnota napájecího napětí je 7 až 12 voltů. Připojením externího napájení do napájecího konektoru je zajištěno stabilní a spolehlivé napájení desky a všech připojených periferií. Tím je zajištěna bezproblémová funkce celého systému a eliminovány možné výkyvy napájení.
- 2. USB-B. Umožňuje napájení desky a programování mikrokontroleru. Tento konektor je standardizován a poskytuje robustní a spolehlivé spojení s počítačem. Konektor je třeba připojit kabel s USB-A konektorem na jedné straně a USB-B konektorem na straně druhé.
- 3. Tlačítko Reset. Umožňuje resetování mikrokontroleru, kdy dojde k okamžitému restartování desky a běžící program je zastaven a spustí se znovu od začátku. Je užitečné například pro rychlé testování různých funkcí.
- 4. ICSP hlavice. Je rozhraní, které umožňuje extérní programování přes USB-serial převodník. Využijeme to v případě, kdy je potřeba desku naprogramovat pomocí jiného zařízení než počítače, například programátorem.
- 5. Čip ATmega 2560. Jedná se o hlavní mikrokontroler používaný na desce. Díky svému výkonu, paměťovým kapacitám a rozsáhlým funkcím se čip stává ideální volbou pro náročné aplikace.
- 6. Digitální piny. Arduino má celkem 54 digitálních vstupně/výstupních pinů, které umožňují připojení a ovládání různých elektronických komponentů a zařízení. Tyto piny jsou označeny čísly od 0 do 53 a jsou univerzální, což znamená, že lze nastavit jejich funkci jako digitální vstupy nebo výstupy podle potřeby. Patnáct z nich podporují PWM (pulzně šířkovou modulaci)
- 7. Analogové piny. Analogovými vstupními piny jsou označeny jako A0 až A15. Tyto piny umožňují měření analogových hodnot, jako je napětí nebo intenzita světla, pomocí analogově-digitálního převodníku (ADC).
- 8. Napájecí výstupy. Slouží k napájení extérních zařízení připojených k Arduinu.
	- I. 5V výstup: Poskytuje konstantní napětí 5 voltů a je pro zařízení, která vyžadují toto napájecí napětí.
	- II. 3,3V výstup: Poskytuje konstantní napětí 3,3 voltů a je pro zařízení, která vyžadují nižší napětí než 5 V.
	- III. VIN vstup: Tento pin lze použít k připojení extérního zdroje s napětím 7- 12 voltů. Po připojení se deska automaticky přepne na napájení z extérního zdroje, což umožňuje napájet desku jinak než přes napájecí konektor či USB.
	- IV. GND (zem): Piny slouží jako společná zem, aby se vytvořil uzavřený obvod pro správné fungování.
- 9. Integrovaný USB-serial převodník: Umožňuje komunikaci mezi Arduinem a počítačem pomocí USB rozhraní. Převádí sériový signál generovaný Arduinem na formát pro rozhraní počítače a umožňuje přenos dat mezi nimi [2].

## **1.3 Projekty realizované pomocí Arduina ve výukovém prostředí**

V této kapitole jsem zahrnul několik konkrétních projektů, které představují praktické aplikace Arduina a ukazují jeho všestrannost ve výuce. Tyto projekty jsou aktuální, relevantní a inspirativní pro studenty a učitele. Jejich zahrnutí přispívá k inovaci výuky Arduina a motivuje k tvůrčímu myšlení a experimentování.

## **1.3.1 RFID zámek**

Čtečky RFID čipů jsou častou používány v komerčních prostředí jako náhrada za klasický klíč. Mohou číst data z čipu bez přímého elektrického kontaktu. Stačí čip přiložit k blízkosti čtečky a čtečka přečte unikátní ID z čipu. Čipy mohou být realizovány formou standartní karty nebo klíčenky.

Pro realizaci RFID čtečky pomocí Arduina je nutné využít vhodný RFID modul a Arduino desku. Proces vytvoření čtečky zahrnuje následující kroky:

Na hardwarové úrovni je nezbytné propojit RFID modul s Arduino deskou pomocí propojovacích drátů. Běžně se využívají digitální piny pro přenos dat, napájení a řízení komunikace mezi oběma zařízeními.

Na softwarové úrovni je zapotřebí nainstalovat knihovnu pro RFID modul do Arduino IDE, která poskytuje potřebné funkce a metody pro komunikaci s modulem. Vytváření programu v Arduino IDE zahrnuje načtení této knihovny, následné využití jejích funkcí a metod pro inicializaci RFID modulu, čtení dat z RFID karet a zpracování přečtených údajů.

V rámci programování je třeba implementovat program, který bude schopen číst RFID karty a zpracovávat jejich data. Například je možné vytvořit program, který při přiložení karty zobrazí její identifikační číslo na sériovém monitoru nebo provede určitou akci na základě přečteného identifikačního čísla. Programový kód lze dále upravit a přizpůsobit požadované funkcionalitě, jako například přidání podpory pro různé typy karet, implementaci bezpečnostních mechanismů či integraci RFID čtečky s dalšími zařízeními.

V průběhu testování a ladění se nahraje program do Arduino desky a připojí RFID karty k čtečce. Poté se spustí program a monitoruje se výstup na sériovém monitoru. Cílem je ověřit, že RFID karty jsou správně čteny a příslušné údaje jsou zpracovány bezchybně.

Takovým způsobem lze realizovat RFID čtečku pomocí Arduina. Důležité je vybrat kompatibilní RFID modul a přizpůsobit software specifikacím modulu. Je vhodné prozkoumat dokumentaci a příklady knihovny pro RFID modul, kterou se používá, pro lepší porozumění jeho funkčnosti a možnostem [3].

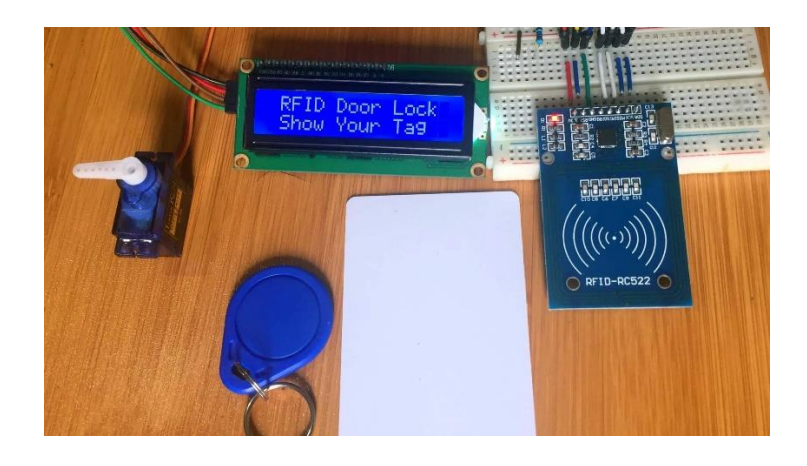

*Obr.5 Realizace RFID čtečky* [8]

### **1.3.2 FM rádio přijímač**

Pro realizaci FM rádia pomocí Arduina je třeba použít vhodný FM tunerový modul a Arduino desku. Na hardwarové úrovni je nutné propojit FM tunerový modul s Arduino deskou pomocí propojovacích drátů. Většinou se využívají digitální a analogové piny pro přenos signálu a řízení komunikace mezi oběma zařízeními.

Na softwarové úrovni je potřeba nainstalovat knihovnu pro FM tunerový modul do Arduino IDE, která poskytuje potřebné funkce a metody pro ovládání modulu a naladění FM stanic. V rámci vytváření programu v Arduino IDE je třeba načíst tuto knihovnu a využít její funkce pro ovládání ladění FM stanic, ovládání hlasitosti a zpracování audiosignálu. Programování zahrnuje implementaci programu, který umožní uživateli naladit FM stanice pomocí potenciometru nebo tlačítek. Program by měl také umožňovat nastavení hlasitosti a přepínání mezi uloženými stanicemi. Samozřejmě je možné přizpůsobit program dle specifických požadavků a potřeb uživatele, například přidáním automatického skenování stanic, ukládáním oblíbených stanic či integrací s dalšími zařízeními.

V průběhu testování a ladění se nahraje program do Arduino desky a připojí se reproduktor k výstupním pinům. Poté je program spuštěn a provedeny testy, aby se ověřilo, že rádio je schopné naladit FM stanice, zobrazovat informace o ladění a reprodukovat audiosignál. Takovým způsobem lze realizovat FM rádio pomocí Arduina. Je nezbytné vybrat vhodný FM tunerový modul a přizpůsobit software podle specifikací daného modulu. Důležité je také konzultovat dokumentaci a příklady knihovny pro FM tunerový modul, která se používá, pro lepší porozumění jeho funkcionality a možností. [3]

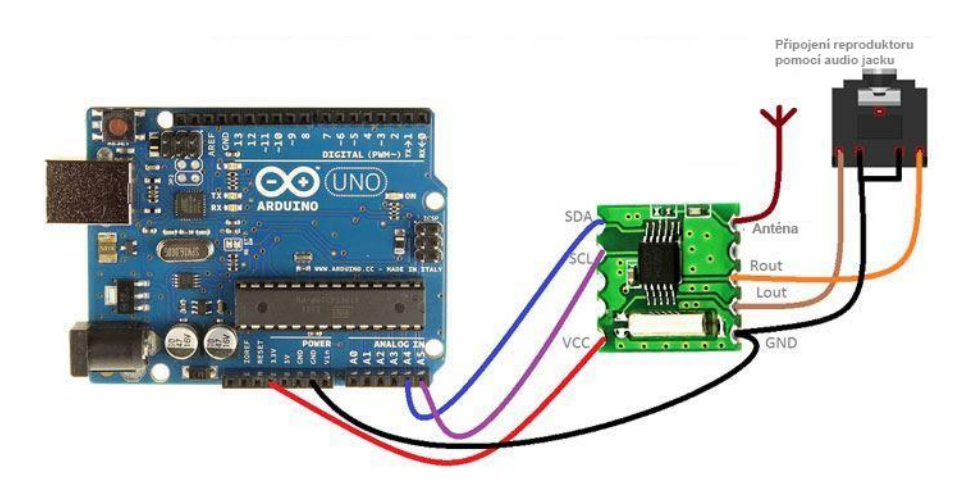

*Obr.6 Realizace FM rádia pomocí modulu* podle [4]

#### *Příklad kódu pro jednoduché FM rádio:*

```
#include <Wire.h>
#include <TEA5767Radio.h>
TEA5767Radio radio = TEA5767Radio();
void setup()
{
Wire.begin();
radio.setFrequency(93.0); // frekvence rádia
}
void loop()
{
}
```
## **2 FUNKCE ARDUINA**

## **2.1 Pulzně šířková modulace**

Pulzně šířková modulace neboli PWM je technika, která umožňuje ovládat analogové signály pomocí digitálního signálu. Tato technika je založena na periodickém měnění šířky pulzu v časovém intervalu, což umožňuje simulovat různé úrovně napětí nebo intenzity signálu. PWM je často využívána pro ovládání různých zařízení, jako jsou motory, LED diody, serva a další. Pro generování PWM signálu se využívá funkce analogWrite(), která přijímá jako parametry číslo pinu a hodnotu v rozsahu 0-255, přičemž 0 reprezentuje 0% šířku pulzu a 255 reprezentuje 100% šířku pulzu [5].

### *Příklad kódu s využitím PWM:*

```
int ledPin = 9;
void setup() {
  pinMode(ledPin, OUTPUT);
}
void loop() {
 analogWrite(ledPin, 128); // Nastavení poloviční šířky pulzu
  delay(1000);
 analogWrite(ledPin, 255); // Nastavení maximální šířky pulzu
  delay(1000);
 analogWrite(ledPin, 0); // Nastavení minimální šířky pulzu
  delay(1000);
}
```
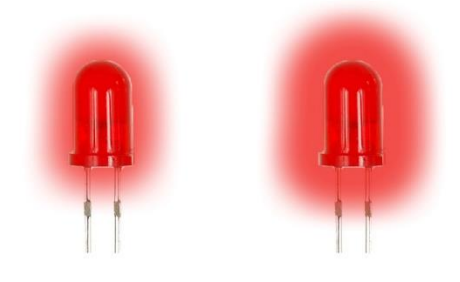

*Obr.7 50% šířka pulzu* (vlevo)*, 100% šířka pulzu* (vpravo)

Digitálním řízením analogových obvodů lze výrazně snížit náklady na systém a spotřebu energie. Mnoho mikrokontrolerů již obsahují řadiče PWM na čipu, což usnadňuje implementaci. PWM je způsob digitálního kódování úrovní analogového signálu. Prostřednictvím použití čítačů s vysokým rozlišením je pracovní cyklus obdélníkové vlny modulován tak, aby zakódoval specifickou úroveň analogového signálu.

Na obr.8 jsou ukázány tři různé signály PWM. Obrázek a) ukazuje výstup PWM při 10% pracovním cyklu, To znamená, že signál je zapnutý po 10 % periody a po dalších 90 % je vypnutý. Obrázek b) a c) ukazují PWM při 50% a 90% pracovním cyklu. Tyto tři PWM výstupy kódují tři různé hodnoty analogového signálu - 10 %, 50 % a 90 % plného analogového napětí. Pokud je například napájení 9 V a pracovní cyklus je 10%, vznikne analogový signál 0,9 V [5].

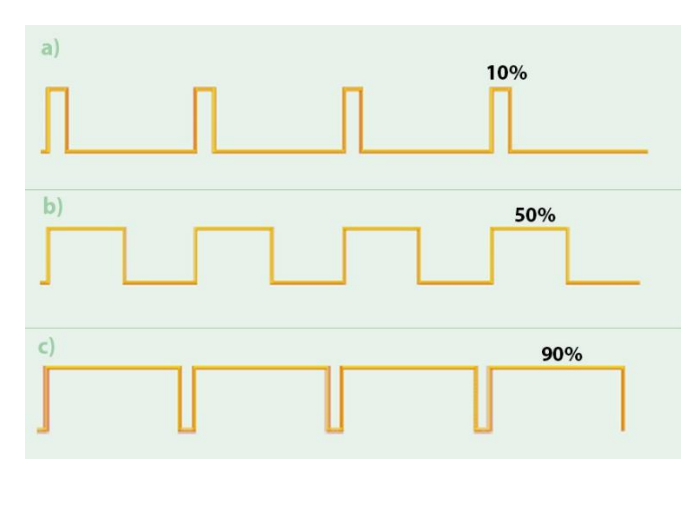

*Obr.8 Signály PWM* podle [5]

#### **2.2 Shieldy**

Arduino desky používají rozšiřující moduly zvané "shieldy", které se formou tištěného spoje zapojí normálně do pinů přímo na desce. Shieldy mohou být v provedení pro řízení motorů, GPS, Wi-Fi, LCD displeje nebo nepájivého pole. Připojením konkrétního shieldu k Arduinu lze snadno rozšířit funkčnost a možnosti platformy Arduino pro různé projekty a aplikace.

Vzhledem k zamýšlenému praktickému projektu a využití desky Arduino Mega jsem se rozhodl zahrnout do své diplomové práce informace o různých typech shieldů určených specificky pro tuto desku.

#### **2.2.1 Ethernet shield**

Ethernet shield je rozšiřující modul pro Arduino, který umožňuje připojení desky k internetové síti pomocí ethernetu. Shield je osazen čipem Wiznet 5100 a umožňuje použití internetových protokolů TCP i UDP. Dále je na desce ethernetový konektor RJ-45, který umožňuje komunikaci s jinými zařízeními v síti, jako jsou například TCP/IP servery, webové servery, FTP servery atd. Modul může být použit jako server nebo klient. Na desce můžeme nalézt také slot pro paměťovou kartu, na které můžou být uložené například celé HTML stránky. Maximální rychlost připojení může být 10/100 Mb. Deska Arduino navazuje komunikaci se shieldem pomocí sériové periferní sběrnice SPI (Serial Peripheral Interface). U desky Uno jsou pro tento účel vyhrazeny digitální piny 11, 12 a 13, zatímco u desky Mega jsou to piny 50, 51 a 52. Pin 10 slouží jako SS (Slave Select), který slouží k vybrání konkrétního zařízení na sběrnici. U desky Mega se hardwarový SS pin 53 nevyužívá pro výběr řadiče Ethernetového kontroléru, ale je nutné jej ponechat jako výstupní signál, neboť jinak nebude SPI rozhraní funkční. Tato konfigurace sběrnice umožňuje spolehlivý a rychlý přenos dat mezi Arduinem a shieldem, což je zásadní pro správnou funkci rozšiřujícího modulu v rámci aplikací vyžadujících Ethernetové připojení [6].

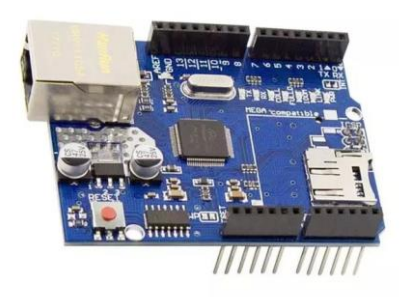

*Obr.9 Ethernet shield* [6]

#### **2.2.2 LCD shield**

LCD Shield je rozšiřující modul speciálně navržený pro platformu Arduino, který umožňuje snadné a pohodlné připojení větších displejů a jejich programování. Tento shield je ideální pro použití s TFT (Thin-Film Transistor) displeji, které poskytují vyšší rozlišení, větší rozměry a často podporují i dotykové ovládání. Díky LCD shieldu lze jednoduše propojit Arduino s TFT displejem, který umožňuje zobrazování grafických prvků, obrázků a textu ve vyšší kvalitě. Displeje s dotykovým ovládáním umožňují interaktivitu s uživatelem, jako je dotykové vybírání možností, posouvání prstům, gesta a další interakční prvky. Shield také disponuje slotem pro SD kartu, což umožňuje jednoduché připojení a použití externí paměťové karty. To je užitečné pro ukládání a načítání dat, obrázků, konfigurací nebo logování informací.

Pro programování a ovládání TFT displeje a dotykového rozhraní připojeného prostřednictvím LCD shieldu se používají příslušné knihovny pro Arduino. Tyto knihovny poskytují funkce pro práci s grafikou, ovládání dotykového displeje, načítání dat ze SD karty a další. S těmito nástroji je možné snadno vytvářet interaktivní a vizuálně atraktivní projekty s většími displeji [7].

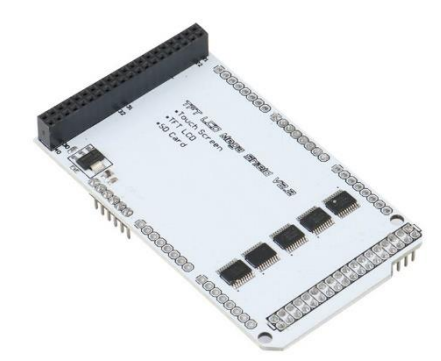

*Obr.8 TFT LCD shield* [7]

### **2.2.2.1 TFT LCD displej**

Dotykový LCD displej pro Arduino o velikosti 3,2" přináší mnoho možností pro interaktivní projekty. Displej obsahuje TFT LCD modul s dotykovou obrazovkou a SD slotem, který umožňuje zobrazování a ukládání dat.

LCD displej je řízen řadičem ILI9341 s podporou 16 bitového módu, což znamená, že je schopen zobrazit až 262 tisíc barev. Displej komunikuje s Arduino pomocí rozhraní SPI, což zajišťuje rychlou a spolehlivou přenosovou rychlost dat. Displej nabízí rozlišení  $240 \times 320$  pixelů, což poskytuje dostatečný prostor pro zobrazování textu, grafiky a dalších vizuálních prvků.Pro detekci dotyku je využita rezistivní dotyková vrstva, která umožňuje detekovat jednu stisknutou oblast najednou. Přesnost dotyku lze zlepšit například použitím stylusu. Stejně jako samotný displej, i dotyková vrstva komunikuje s Arduino pomocí rozhraní SPI.

Tento LCD displej vyžaduje napájení pouze napětím o hodnotě 3,3 voltů. TFT Shield poskytuje správné rozhraní a napájení pro tento konkrétní displej, což zajišťuje optimální provoz a kompatibilitu [8].

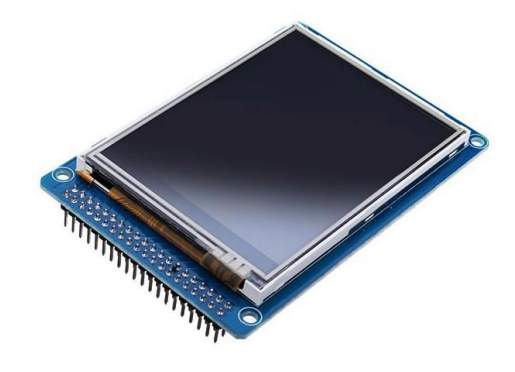

*Obr.9 TFT LCD displej* [8]

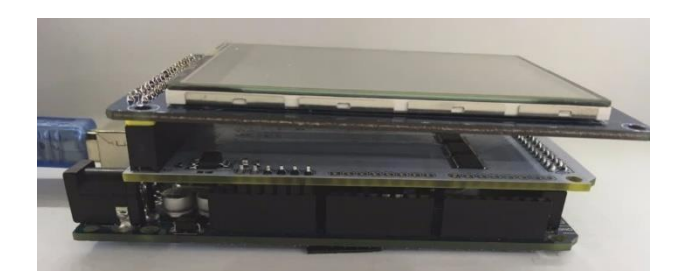

*Obr.10 Příklad zapojení TFT displeje* [8]

### **2.2.4 Sensor shield**

Sensor shield je rozšiřující modul navržený pro desku Arduino, který usnadňuje připojení a použití různých senzorů. Jeho hlavním cílem je poskytnout uživatelům jednoduchý a přehledný způsob připojení senzorů a snímačů k Arduino desce. Je vybavený různými piny a konektory, které jsou připraveny pro připojení nejrůznějších senzorů, jako jsou teplotní senzory, světelné senzory, akcelerometry, gyroskopy, magnetometry, ultrazvukové senzory, a mnoho dalších. Tyto senzory lze snadno připojit pomocí jumperů nebo kabelů, což eliminuje potřebu složitých drátování. Obsahuje také extérní konektor pro externí napájení připojených periferií, které vyžadují větší proud.

Další výhodou Sensor Shieldu je, že nabízí rozsáhlou podporu pro různé knihovny a kódy, které usnadňují práci se senzory. Tyto knihovny poskytují jednoduché funkce a metody pro inicializaci, čtení a zpracování dat z připojených senzorů. Díky Sensor Shieldu mohou uživatelé Arduino desek snadno rozšiřovat jejich možnosti a využít různé senzory pro své projekty. To je zvláště užitečné pro snímání prostředí, monitorování, sběr dat a měření různých fyzikálních veličin v praktických aplikacích, jako jsou domácí automatizace, robotika, sledování životního prostředí a další [9].

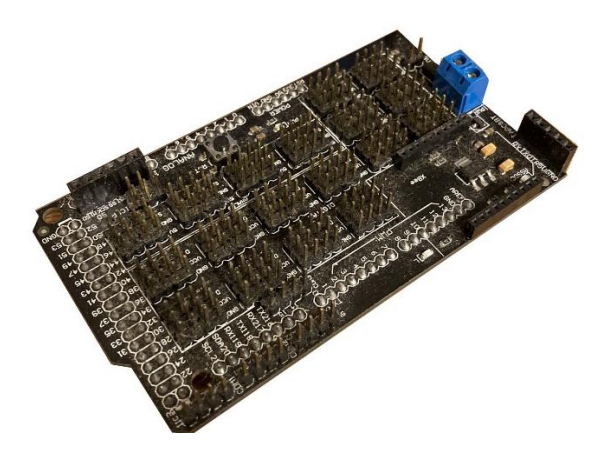

*Obr.11 Sensor shield*

#### **3 ARDUINO IDE**

Arduino IDE (Integrated Development Environment) je vývojové prostředí, které slouží pro programování a nahrávání kódu do Arduina, otevřené platformy pro prototypování a vývoj elektronických projektů. Tato platforma je oblíbená mezi vývojáři, studenty a nadšenci, kteří se zabývají elektronikou a programováním. Nabízí uživatelsky přívětivé rozhraní, které umožňuje rychlý vývoj a testování kódu. Obsahuje editor, ve kterém můžeme psát a upravovat programový kód v jazyce C/C++, který je běžně používaný pro programování Arduina. IDE také poskytuje knihovny, které usnadňují práci s různými periferiemi a senzory, a umožňuje kompilaci a nahrávání kódu do desky Arduino. Uživatelé mohou jednoduše vytvářet projekty, které využívají vstupy a výstupy desky Arduino pro interakci s okolním světem. Tato interakce může zahrnovat ovládání motorů, čtení a zpracování dat ze senzorů, komunikaci s dalšími zařízeními pomocí sériového portu nebo bezdrátových technologií a mnoho dalšího. Arduino IDE také podporuje komunitu uživatelů Arduino, která sdílí své projekty, návody a zkušenosti. To umožňuje novým uživatelům rychle se naučit a inspirovat se od ostatních. Existuje také široká škála rozšíření a doplňků pro Arduino IDE, které přidávají další funkce a možnosti.

Celkově lze říct, že Arduino IDE je nezbytným nástrojem pro vývoj elektronických projektů s Arduinem. Jeho jednoduché rozhraní, knihovny a komunitní podpora usnadňují tvorbu a realizaci kreativních nápadů v oblasti internetu věcí, automatizace, robotiky a dalších aplikací [1] [2].

#### **3.1 Editor kódu**

Editor kódu je jednou z klíčových funkcí Arduino IDE a slouží k psaní a úpravě kódu pro desky Arduino. Poskytuje uživatelům prostředí, ve kterém mohou vytvářet a upravovat programový kód, který je následně nahrán do desky. Editor podporuje syntaxi jazyka C++. To znamená, že uživatelé mohou psát kód s použitím standardních jazykových prvků, jako jsou proměnné, podmínky, smyčky a funkce. Kromě toho editor zvýrazňuje syntaxi, což usnadňuje čtení a identifikaci jednotlivých částí kódu. Různé prvky, jako klíčová slova, proměnné, čísla a řetězce, jsou zvýrazněny různými barvami, aby byly vizuálně odlišeny [1] [2].

Správné odsazování kódu je důležité pro přehlednost a čitelnost. Arduino IDE automaticky odsazuje kód, čímž zlepšuje strukturu a hierarchii kódu. Odsazování se provádí pomocí tabulátorů nebo mezerníků, přičemž uživatelé mají možnost nastavit preferovaný způsob odsazování.

Pokud existují chyby nebo varování v kódu, editor je schopen je identifikovat a zobrazit uživatelům. Chyby jsou obvykle zvýrazněny červeně, zatímco varování jsou zvýrazněna žlutě. Tímto způsobem uživatelé mohou rychle identifikovat a opravit případné chyby ve svém kódu. V editoru je možné vybrat konkrétní desku Arduino a sériový port, ke kterému je deska připojena. To umožňuje správné nahrání kódu do správné desky a komunikaci s ní [1] [2].

### **3.2 Sériový plotter**

Sériový plotter je funkce, kterou poskytuje Arduino IDE a slouží k vizualizaci dat přenášených sériovým portem mezi Arduino deskou a počítačem. Tato funkce je užitečná při ladění a monitorování hodnot, které Arduino deska generuje nebo přijímá ze senzorů, periferií nebo jiných zařízení. Přijímá číselné hodnoty přenášené sériovým portem a zobrazuje je v grafické formě. Data jsou zpracovávána v reálném čase a představována jako časové řady, ve kterých je na ose x čas a na ose y odpovídající hodnota [1] [2] [10].

Pomocí této funkce lze sledovat dynamické změny dat v průběhu času, což je užitečné při ladění a optimalizaci kódu. Uživatel může například sledovat pohyb senzorů, změny hodnoty teploty, osvětlení nebo jakýkoli jiný proces, který je monitorován pomocí Arduina.

Sériový plotter v Arduino IDE poskytuje také různé možnosti nastavení, jako je volba různých škál na osách, přidání popisků os, změna barev, přidání čar nebo bodů pro zvýraznění dat a další. Tím umožňuje uživateli přizpůsobit zobrazení grafu podle svých potřeb a preferencí. Je užitečným nástrojem pro vizualizaci dat a analýzu jejich dynamiky. Pomáhá uživatelům lépe porozumět a interpretovat hodnoty generované nebo přijímané Arduinem a usnadňuje jejich práci při vývoji a ladění elektronických projektů [1] [2].

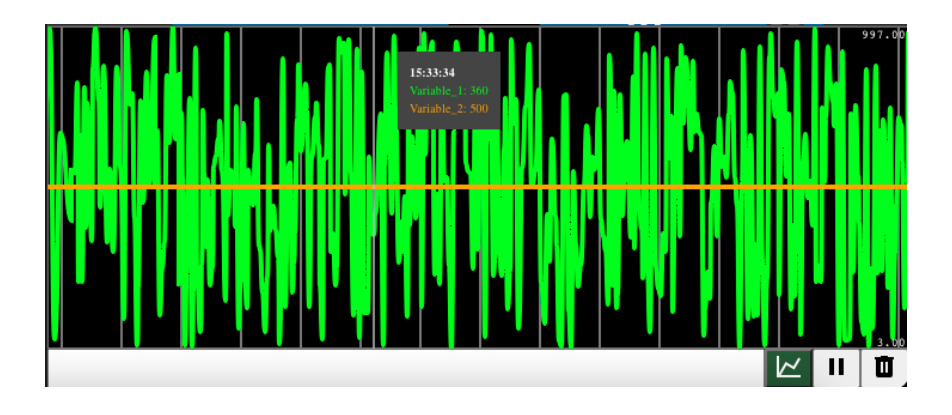

*Obr.12 Sériový plotter*

#### **3.3 Sériový monitor**

Sériový monitor má významné využití při vývoji a ladění projektů s deskami Arduino. Jeho hlavní výhodou je, že umožňuje v reálném čase sledovat a analyzovat komunikaci mezi deskou Arduino a počítačem. Uživatel může v monitoru zobrazovat různé informace, jako jsou textové zprávy, čísla, stavy pinů, nebo hodnoty senzorů, což mu pomáhá při kontrole správného fungování programu. Pomocí sériového monitoru lze také odesílat řídicí příkazy na desku Arduino, což umožňuje interakci s programem na desce a ovládání periferií. To je užitečné při testování různých funkcionalit, nastavování parametrů, nebo provádění akcí na základě uživatelského vstupu. Dále sériový monitor slouží jako prostředek pro ladění a debugging programů. Uživatel může do kódu vkládat ladicí výpisy, které zobrazují hodnoty proměnných nebo průběh programu, a tak identifikovat a odstraňovat chyby. Ladění přes sériový monitor je užitečné především při nedostupnosti vizuálního výstupu nebo pro zobrazení informací, které jsou důležité pro správnou funkci programu. Také umožňuje export přijatých dat do souboru, což umožňuje jejich další analýzu a zpracování mimo prostředí Arduino IDE. To je užitečné pro ukládání a archivaci dat, jejich vizualizaci nebo statistickou analýzu [1] [2] [10].

Celkově lze sériový monitor považovat za nezbytný nástroj při vývoji s Arduino, který usnadňuje komunikaci s deskou Arduino, ladění a monitoring programů a analyzování přenášených dat. Jeho využití je široké a přispívá k efektivnímu vývoji a ladění projektů s Arduino.

#### **3.4 Správce knihoven**

Správce knihoven (Library Manager) je součástí Arduino IDE, který umožňuje uživatelům snadno procházet, instalovat a spravovat knihovny pro jejich projekty. Knihovny jsou soubory obsahující předpřipravený kód, který rozšiřuje funkčnost Arduina a usnadňuje práci s různými periferiemi, senzory a dalšími komponentami. Poskytuje uživatelům centrální místo, kde mohou vyhledávat knihovny podle názvu, autora nebo klíčových slov. Uživatelé mohou procházet popisy knihoven, získávat informace o jejich funkčnosti, podporovaných zařízeních a příkladech použití. To usnadňuje výběr a nalezení vhodné knihovny pro konkrétní projekt. Pomocí Správce knihoven lze jednoduše nainstalovat vybranou knihovnu přímo do Arduino IDE. Stačí jednoduše vyhledat požadovanou knihovnu, vybrat její verzi a kliknout na tlačítko "Instalovat". Arduino IDE automaticky stáhne a nainstaluje vybranou knihovnu, což uživatelům ušetří čas a usnadní správu knihoven. Je schopen spravovat nainstalované knihovny. Uživatelé mohou aktualizovat knihovny na novější verze, odebrat nepoužívané knihovny nebo přidat vlastní knihovny. To poskytuje flexibilitu a kontrolu nad knihovnami používanými v jejich projektech.

Díky Správci knihoven je proces přidávání a správy knihoven v Arduino IDE jednoduchý a přístupný. Uživatelé mohou rychle rozšířit funkčnost svých projektů pomocí široké škály dostupných knihoven a mít přehled o nainstalovaných knihovnách a jejich verzích. To přispívá k efektivnějšímu vývoji a ladění Arduino projektů [1].

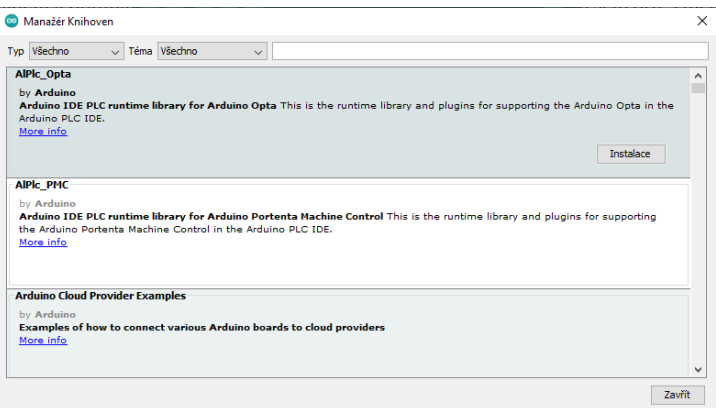

*Obr.13 Správce knihoven*

## **4 NÁVRH VLASTNÍHO ŘEŠENÍ - VYUŽITÍ PLATFORMY ARDUINO PŘI VÝUCE TECHNICKÝCH PŘEDMĚTŮ**

#### **4.1 Cíl**

Cílem případové studie je navrhnout a realizovat zařízení pro tvorbu elektrické energie pomocí větrného generátoru, vodního generátoru, solárního panelu a zobrazovat všechny důležité informace na displeji včetně praktické ukázky využití těchto obnovitelných zdrojů energie a jejich výkonu pomocí platformy Arduino. Během případové studie bude provedena konstrukce a montáž větrného generátoru, vodního generátoru a solárního panelu. Tyto zařízení budou navržena tak, aby bylo možné generovat elektrickou energii z obnovitelných zdrojů ve specifických podmínkách. Arduino bude sloužit jako řídící jednotka, která bude monitorovat a řídit generovanou energii z těchto zdrojů. Dalším důležitým aspektem případové studie je zobrazení informací o výkonu a stavu generované energie na displeji. Arduino bude sbírat data z různých senzorů a měřících zařízení, jako je například rychlost větru, množství vody nebo intenzita slunečního záření. Tyto informace budou následně zpracovány a zobrazovány na displeji, což umožní uživatelům vizuálně sledovat výkon a efektivitu jednotlivých obnovitelných zdrojů energie.

Tato případová studie poskytne žákům praktickou ukázku využití Arduino při výuce technických předmětů a zároveň jim umožnit porozumět principům a výhodám obnovitelných zdrojů energie. Studenti budou moci sledovat a analyzovat výkon jednotlivých zařízení v závislosti na různých podmínkách, jako je rychlost větru, množství protečené vody nebo intenzita slunečního záření. Tím se jim poskytne praktická zkušenost s experimentováním, sběrem dat a jejich analýzou. Případová studie se zaměřuje na interaktivní a participativní výuku, kde žáci budou aktivně zapojeni do procesu a budou mít příležitost sami experimentovat a provádět měření. Cílem je poskytnout jim praktické dovednosti a znalosti v oblasti obnovitelných zdrojů energie a zároveň podpořit jejich zájem o technické předměty.

Výsledkem této případové studie bude funkční zařízení na tvorbu elektrické energie z obnovitelných zdrojů s využitím platformy Arduino, které bude schopno zobrazovat důležité informace o výkonu na displeji. Bude také vytvořena sada pracovních listů, která bude sloužit jako vzdělávací materiál pro hodiny fyziky na základní škole. Tyto pracovní listy budou speciálně navrženy tak, aby podpořily interaktivní a praktickou výuku, a umožnily studentům lépe porozumět principům a fungování obnovitelných zdrojů

energie. Pracovní listy budou obsahovat úkoly, otázky a experimenty, které studenty provedou procesem návrhu, stavby a testování zařízení na tvorbu elektrické energie. Studenti budou mít možnost si sami vyzkoušet měření všech nutných parametrů a porovnávat výkony jednotlivých zdrojů energie v závislosti na těchto podmínkách. To poskytne žákům inspiraci a motivaci pro další výzkum a vývoj v oblasti obnovitelných zdrojů energie a také jim umožní lepší porozumění principům elektrotechniky a technických disciplín. Lze očekávat, že tyto pracovní listy budou cenným vzdělávacím materiálem pro učitele fyziky na základních školách, který jim umožní efektivněji a interaktivněji vyučovat principy obnovitelných zdrojů energie.

## **5 PRINCIPY A FUNKCE VODNÍHO GENERÁTORU**

## **5.1 Použité součástky**

### **5.1.1 Vodní generátor**

V rámci této diplomové práce se zabýváme studiem a analýzou miniaturního vodního generátoru, který slouží k výrobě elektrické energie z tekoucí vody. Tento generátor je navržen tak, aby poskytoval napájení pro různá elektronická zařízení s napětím 5 V a maximálním odběrem 0,5 A. Připojení generátoru je realizováno pomocí standardního 1/2" šroubení, což zajišťuje snadnou instalaci do potrubí s tekoucí vodou.

Hlavní specifikace tohoto vodního generátoru zahrnují stabilizované výstupní napětí 5 V a výstupní proud o hodnotě 0,5 A. Generátor je navržen pro maximální tlak vody při uzavřeném odtoku 0,6 MPa, maximální provozní tlak vody 1,2 MPa a minimální provozní tlak vody 0,05 Mpa. Mechanický hluk generátoru je udáván jako ≤55dB, což zajišťuje klidný provoz. Očekávaná životnost generátoru je minimálně 3000 hodin.

Je vybaven standardním 1/2" závitem (G1/2"), který je běžně používán pro připojení vodovodních potrubí. Miniaturní vodní generátor má rozměry 86,5×49×32mm a váží 92 g. Tato kompaktní velikost a nízká hmotnost umožňují snadnou instalaci a manipulaci s generátorem v různých prostředích.

Tento miniaturní vodní generátor představuje praktické řešení pro využití potenciálu tekoucí vody jako zdroje obnovitelné energie. Jeho schopnost poskytovat stabilizované napětí 5V a dostatečný proud umožňuje napájení různých elektronických zařízení, čímž přispívá k udržitelnému využití energie a snižování závislosti na bateriích nebo síti [11].

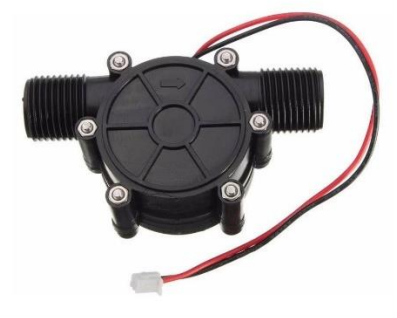

*Obr.14 Vodní generátor* [11]

#### **5.1.2 Průtokoměr**

V rámci této diplomové práce se zaměřujeme na studium a analýzu plastového průtokoměru vody, který umožňuje přesné měření množství kapaliny, která protéká za pomocí Hallovy sondy. Tento průtokoměr je navržen tak, aby poskytoval spolehlivé informace o průtoku vody a byl snadno integrovatelný do existujících systémů.

Na výstupu průtokoměru se frekvence signálu mění v závislosti na průtoku vody - čím vyšší je průtok, tím vyšší je frekvence signálu. Průtokoměr lze využít pro měření průtoku v rozsahu od 1 do 30 litrů za minutu. Maximální pracovní teplota kapaliny, kterou průtokoměr snese, je 80 °C, což umožňuje jeho použití i v aplikacích s vyššími teplotami.

Hlavní specifikace tohoto průtokoměru zahrnují závit typu G 1/2", který umožňuje snadnou instalaci do potrubí. Maximální pracovní tlak dosahuje hodnoty 1,75 MPa. Výstupní signál je 5 V TTL. Průtokoměr vyžaduje napájení v rozmezí 5-18VDC a má maximální spotřebu 15 mA. Charakteristika pulzů je stanovena na 450 pulzů na litr nebo frekvence (Hz) = 7,5 \* průtok (l/min). Přesnost měření průtokoměru dosahuje hodnoty 2 %. Délka kabelu je přibližně 15 cm. Průtokoměr je černé barvy a má rozměry 65 × 40 mm.

Tento plastový průtokoměr vody představuje užitečný nástroj pro měření průtoku kapalin v různých aplikacích. Jeho spolehlivost, snadná instalace a přesnost měření poskytují uživatelům důležité informace o průtoku vody, což je klíčové pro správné fungování systémů založených na kapalinách [12].

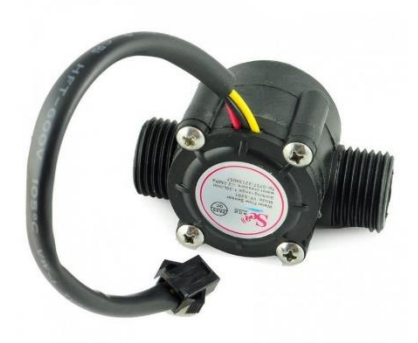

*Obr.15 Průtokoměr* [12]

#### **5.1.3 Displej**

V rámci této diplomové práce se zabýváme studiem a analýzou 16×2 LCD displeje typu 1602 modrý s I2C převodníkem. Tento LCD displej představuje základní displejovou jednotku s 16 znaky a 2 řádky, která je modře podsvícená s bílými písmeny. Jednou z hlavních výhod tohoto displeje je jeho jednoduché připojení k Arduino, které vyžaduje pouze 2 vodiče pro sběrnici I2C (IIC) a napájení.

Součástí I2C převodníku je také potenciometr, který umožňuje nastavení kontrastu displeje. Tento LCD displej využívá extrémně jednoduchý HD44780 řadič paralelního rozhraní, který poskytuje snadnou integraci s mikrokontroléry a jednoduchou komunikaci.

Intenzitu podsvícení displeje lze dále regulovat pomocí vloženého rezistoru (trimru, potenciometru) namísto standardní propojky podsvícení. Tím je umožněno přizpůsobit podsvícení podle individuálních preferencí uživatele.

Hlavní specifikace tohoto  $16\times2$  LCD displeje zahrnují rozlišení 2 řádky  $\times$  16 znaků. Displej je modré barvy a napájí se standardním napětím 5 V. Modul má rozměry 80×35×11 mm, přičemž velikost zobrazovací plochy je 64,5×16 mm. Jako driver IC je použit HD44780 řadič, který je běžně používán v podobných typech LCD displejů.

Tento 16×2 LCD displej s I2C převodníkem poskytuje uživatelům jednoduché a efektivní řešení pro zobrazování informací ve svých projektech. Jeho jednoduché připojení, možnost regulace kontrastu a snadná integrace s mikrokontroléry přispívají k jeho širokému využití v různých elektronických aplikacích.

Displej je v této diplomové práci zmíněn jako komponenta pouze jednou, avšak je využíván ve všech realizovaných projektech. Displej slouží jako výstupní zařízení, které umožňuje vizuální zobrazení informací uživateli. Jeho použití je důležité pro prezentaci výsledků, zobrazení stavů a interakci s uživatelem v rámci jednotlivých projektů realizovaných pomocí Arduina [13].

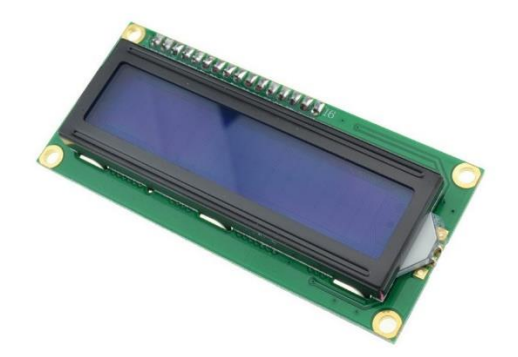

*Obr.16 LCD displej* [13]

#### **5.2 Použité rovnice**

#### **5.2.1 Bernoulliho rovnice**

Bernoulliho rovnice je fyzikální rovnice, která vychází z Bernoulliho zákona a popisuje zachování celkové mechanické energie v proudícím proudění tekutin.

$$
\frac{1}{2}\rho v^2 + h\rho g + P = \text{konst.}
$$

Celá rovnice říká, že součet těchto tří forem energie je konstantní v průběhu proudění tekutiny, pokud zanedbáváme ztráty na tření a viskozitu. Tím se naznačuje, že v určitém bodě proudění může docházet ke kompenzaci mezi tlakem, rychlostí a výškou kapaliny.

V rámci fyzikálních zákonů platí, že ideální kapalina je nestlačitelná. To znamená, že kapalina se vlivem vnějších sil nemění ve svém objemu. Tento koncept je založen na předpokladu, že molekuly kapaliny jsou tak blízko u sebe, že neexistuje dostatečný prostor pro jejich další stlačení. Tím se liší od plynu, který je stlačitelný a může značně změnit svůj objem pod působením tlaku. Nestlačitelnost ideální kapaliny má důsledky pro mnoho aspektů jejího chování. Například při aplikaci tlaku na kapalinu se tento tlak rovnoměrně přenáší na všechny části kapaliny, což je základem pro hydrostatický tlak. Díky tomu se kapalina může používat jako přenosný zdroj tlaku, například v hydraulických systémech. Další důležitým důsledkem nestlačitelnosti je zachování objemu kapaliny při

ponoření do nádoby nebo při proudění kapaliny v potrubí, což umožňuje aplikace v oblasti hydrauliky, akustiky a dalších disciplín.

Skutečné kapaliny, jako například voda, mají určitou kompresibilitu, která se projevuje při extrémních tlacích. Nicméně, pro běžné aplikace a v měřítku, ve kterém se obvykle pohybujeme, lze tuto kompresibilitu zanedbat a předpokládat, že kapalina je téměř nestlačitelná. [14]

#### **5.2.2 Rovnice kontinuity**

Rovnice kontinuity je základní fyzikální rovnicí, která popisuje zachování objemového toku ideální kapaliny. Tato rovnice je důležitou součástí teorie mechaniky kapalin a často se kombinuje s Bernoulliho rovnicí, která popisuje zachování energie v proudící kapalině. Jejich kombinace umožňuje analýzu proudění kapaliny v různých podmínkách.

$$
S_1 \cdot v_1 = S_2 \cdot v_2
$$

Rovnice kontinuity vysvětluje, že množství nestlačitelné kapaliny, které vstupuje do určité oblasti (bod 1), se musí rovnat množství kapaliny nebo plynu, které z této oblasti vystupuje (bod 2). Hustota kapaliny nebo plynu v kombinaci s plochou průřezu a rychlostí proudění určuje hmotnost toku kapaliny nebo objemový tok plynu.

V kontextu Bernoulliho rovnice se rovnice kontinuity používá k vyjádření zachování objemového toku, respektive hmotnostního toku, zatímco Bernoulliho rovnice se zabývá zachováním energie v proudící kapalině. [14]

## **6 PRINCIPY A FUNKCE VĚTRNÉHO GENERÁTORU**

Samotný větrný generátor s Arduinem je zařízení, které využívá větrnou energii k přeměně na elektrickou energii. Pohon větrného generátoru je zajištěn motorovým systémem s lopatkami. Lopatky, které jsou umístěny na generátoru, jsou poháněny proudem vzduchu a vytvářejí rotační pohyb. Tento pohyb je přenášen na motor, který funguje také jako generátor. Při otáčení generuje motor elektrickou energii, která je následně zpracovávána Arduino. Namísto ukládání energie do baterie je výsledek generace energie zobrazen na displeji. Arduino přenáší informace o generované elektrické energii na displej připojený k Arduinu. Tímto způsobem je možné monitorovat aktuální výkon generátoru a sledovat účinnost větrného systému.

Větrný generátor s Arduinem představuje efektivní způsob využití větrné energie. Jeho princip fungování zahrnuje pohon motoru s lopatkami, generování elektrické energie a zobrazování výsledků na displeji. Tímto způsobem je možné využít větrnou energii pro napájení elektrických zařízení a zároveň sledovat výkon větrného systému pomocí Arduina a displeje.

#### **6.1 Použité součástky**

#### **6.1.1 Větrný generátor**

Tato sada je navržena tak, aby umožnila uživatelům konstruovat a testovat vlastní větrný generátor pro využití v nízkonapěťových aplikacích. Sada obsahuje důležité komponenty pro sestavení generátoru, včetně vrtule a DC motoru. Vrtule je navržena s průměrem 100 mm a tloušťkou lopatky 1,95 mm, což zajišťuje efektivní sběr energie z proudícího vzduchu. DC motor má průměr 24,5 mm a délku 34,2 mm, s osou motoru o průměru 2 mm a délkou vyčnívající části osičky 13,5 mm. Tyto rozměry umožňují snadnou integraci motoru s vrtulí.

Hlavní specifikace sady zahrnují maximální výstupní proud 100 mA a maximální napětí 5,5V. Generátor je schopen generovat výstupní napětí v rozsahu 0 až 5,5V DC a výstupní proud v rozsahu 0 až 100 mA. Provozní otáčky generátoru se pohybují v rozmezí 100 až 6 000 ot./min, což umožňuje optimalizaci výkonu generátoru v závislosti na rychlosti větru.

Tato sada poskytuje uživatelům možnost experimentovat s větrnou energií a zkoumat parametry generátoru v závislosti na různých podmínkách. Je vhodná pro výuku a výzkum v oblasti obnovitelných zdrojů energie a alternativních způsobů napájení elektrických zařízení [15].

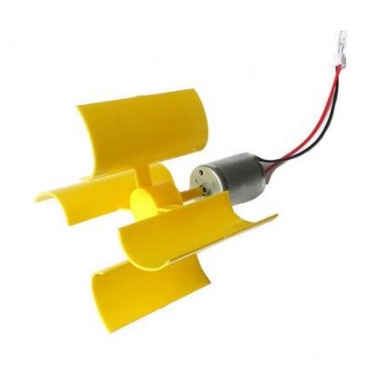

*Obr.17 Větrný generátor* [15]

## **7 PRINCIPY A FUNKCE SOLÁRNÍHO PANELU**

Princip fungování solárního panelu u Arduina spočívá v přeměně slunečního záření na elektrickou energii pomocí fotovoltaického jevu. Tento proces je založen na využití speciálních polovodičových materiálů, které generují elektrický proud při dopadu slunečního světla. Samotný solární panel se skládá z několika vrstev. Hlavní vrstvou je fotovoltaický materiál, obvykle z krystalického křemíku nebo amorfního silikonu. Když se sluneční záření dopadá na solární panel, fotony interagují s fotovoltaickým materiálem, což způsobuje, že elektrony jsou vyvrženy ze svého stabilního stavu. Vytvořené elektrony jsou následně odbírány elektrickým obvodem panelu, který vytváří proud.

Výsledky generování elektrické energie solárním panelem budou zobrazovány na připojeném displeji. Arduino bude přenášet naměřená data o vygenerovaném napětí a proudu na displej, který poskytne uživateli vizuální zpětnou vazbu o aktuálním výkonu solárního panelu.

Solární panely mohou být použity pro napájení různých zařízení připojených k Arduinu, jako jsou snímače, displeje, senzory nebo mikrokontroléry. Zároveň je možné monitorovat a zobrazovat výsledky generace energie ze solárního panelu pomocí Arduino a vhodného displeje [16].

## **7.1 Fotovoltaický jev**

Fotovoltaický jev vychází z vlastností určitých materiálů nazývaných fotovoltaické materiály, které mají schopnost přeměnit světelnou energii na elektrickou energii. Tyto materiály jsou obvykle polovodiče, nejčastěji křemík nebo amorfní silikon, které mají specifickou strukturu atomů a elektronů.

Samotný jev funguje na základě interakce mezi světelnými částicemi, fotony, a elektrony v polovodičovém materiálu. Když sluneční záření dopadá na fotovoltaický materiál, fotony mají dostatečnou energii na to, aby vyvrátily elektrony z jejich rovnovážného stavu. Tento proces se odehrává v oblasti materiálu nazývané valenční pás, kde se elektrony nacházejí ve stabilním stavu. Při dopadu fotonu na fotovoltaický materiál je absorbována jeho energie a elektron vystoupá do vyššího energetického stavu v oblasti nazývané vodivostní pás.

Vyvrácením elektronu z valenčního pásu vzniká mezerová díra, která zůstává v pásu. Tím vznikne elektrický dvojpól, kdy elektron a díra jsou odděleny a mohou se pohybovat v materiálu. Elektron se začne pohybovat směrem k vodivostnímu pásu, zatímco díra směřuje ke valenčnímu pásu. V přítomnosti elektrického obvodu v solárním panelu se elektrony a díry začnou pohybovat, čímž vzniká elektrický proud. Elektrony se pohybují po vnějším obvodu, zatímco díry se pohybují opačným směrem. Připojením vnějšího zatěžovacího odporu se vytvoří uzavřený obvod, který umožňuje tok elektrického proudu (obr.18) [17].

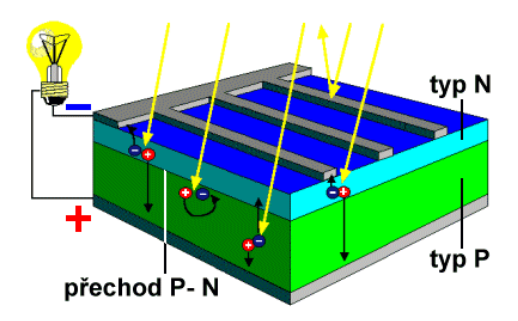

*Obr.18 Fotovoltaický jev* [18]

Tímto způsobem sluneční záření, tedy fotony, aktivuje elektrony a vytváří pohyb elektronů a děr v fotovoltaickém materiálu. Tento pohyb generuje elektrickou energii, která může být následně využita pro různé elektrické aplikace. Fotovoltaický jev je základem pro solární panely a jejich schopnost přeměňovat sluneční energii na elektrickou energii. Přesná efektivita a výkon solárního panelu závisí na různých faktorech, včetně typu fotovoltaického materiálu, konstrukce panelu, účinnosti převodu a dalších okolnostech, které mohou ovlivnit výkon generace energie. Výzkum a vývoj v oblasti fotovoltaiky stále pokračuje s cílem zvýšit účinnost solárních panelů a jejich komerční využití pro udržitelné získávání elektrické energie z obnovitelných zdrojů, jako je sluneční záření [17].

#### **7.2 Použité součástky**

#### **7.1.1 Solární panel**

V rámci této diplomové práce se zaměřujeme na studium a analýzu solárního panelu o výkonu 6 V a 1 W, který je vyroben s důrazem na vysokou kvalitu a ochranu proti vnějším vlivům. Solární panel je umístěn v plastovém obalu o tloušťce 3 mm, který poskytuje vodotěsnou a vysoce pevnou ochranu před deštěm a dalšími nepříznivými povětrnostními podmínkami.

Tento solární panel je vhodný pro nabíjení Li-ion článku za pomoci nabíječky TP4056, která umožňuje efektivní a bezpečné dobíjení. Panel je vybaven polykrystalickými články, které poskytují vysokou účinnost při přeměně slunečního záření na elektrickou energii.

Specifikace tohoto solárního panelu zahrnují výstupní napětí 6 V a výstupní proud až do 167 mA. Zkratový proud dosahuje hodnoty 186 mA. Celkový výkon panelu je 1 W, což zajišťuje dostatečnou energii pro různé aplikace. Solární panel má rozměry 110×60×3 mm a váží pouhých 24 g, což zaručuje snadnou manipulaci a montáž. Panel představuje praktické řešení pro využití sluneční energie v různých aplikacích. Jeho vysoká ochrana a kompaktní design ho činí ideálním pro mobilní zařízení, venkovní osvětlení a další oblasti, kde je potřeba spolehlivý a udržitelný zdroj energie [19].

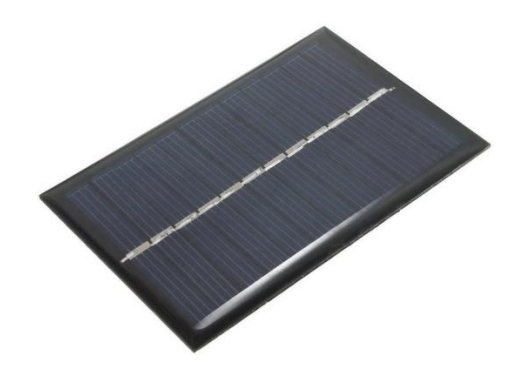

*Obr.19 Solární panel* [19]

## **8 REALIZACE PRAKTICKÉ ČÁSTI**

Na Katedře techniky disponujeme širokou škálou různých druhů desek Arduino, které jsou k dispozici pro realizaci praktických projektů a experimentů. Během provádění praktické části této diplomové práce byly použity především dvě základní varianty desek Arduino, a to Arduino Uno a Arduino Mega. Deska Arduino Uno je často volbou pro začátečníky díky své jednoduchosti a přehlednosti, zatímco deska Arduino Mega nabízí rozšířené možnosti a větší množství vstupů a výstupů. Obě tyto desky se osvědčily jako spolehlivé a dostatečně výkonné platformy pro realizaci praktických projektů zaměřených na zkoumání principů elektroniky a programování.

#### **8.1 Průtokoměr s vodním generátorem**

Realizace našeho projektu proběhla tak, že jsme nejprve zapojili hadici s vnitřním průměrem 8 mm vyrobenou z materiálu TPE-U k průtokoměru a vodnímu generátoru. Na začátek hadice jsme umístili trychtýř, který jsme vymodelovali a vytiskli na 3D tiskárně (obr.20 a obr.21). Tento trychtýř sloužil k usnadnění nalévání vody do systému. Na druhém konci sestavy jsme umístili kanystr pro odtok vody. Dalším krokem bylo připojení elektronických komponent k desce Arduino. Během nalévání vody se naměřené výsledky zobrazovaly na připojeném displeji (viz obr.22). Tím jsme měli možnost sledovat a vyhodnocovat průběh toku vody. Tímto způsobem jsme využili hadici z materiálu TPE-U, trychtýř, 3D tisk a Arduino desku k vytvoření funkčního systému pro měření a zobrazování toku vody.

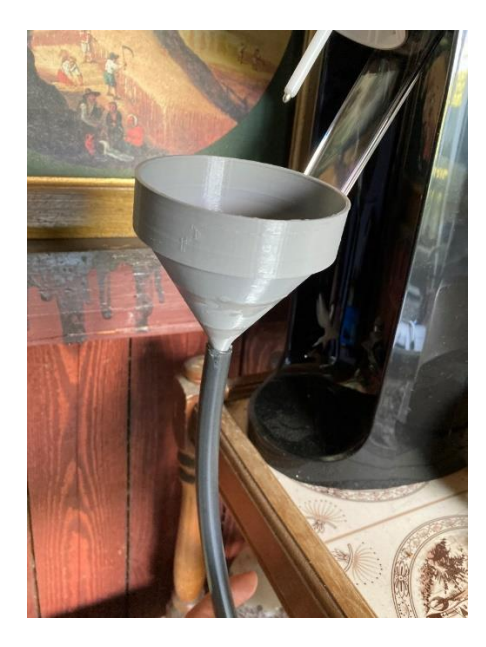

*Obr.20 Umístěný trychtýř*

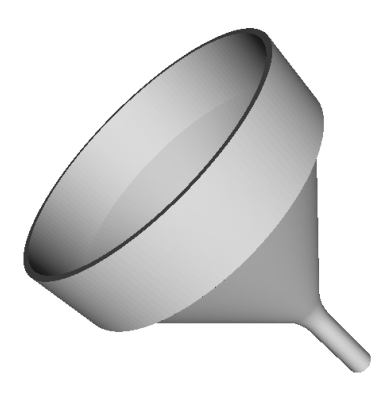

*Obr.21 Model trychtýře* Trychtýř byl následně vytištěn na 3D tiskárně Ender 3

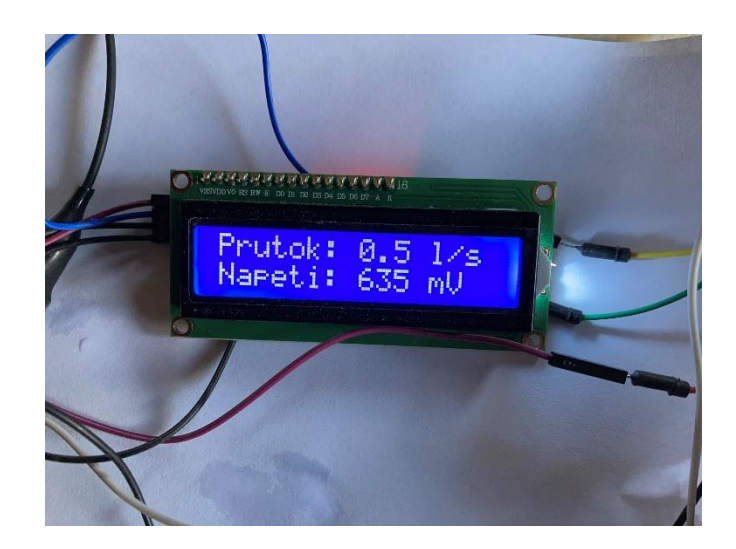

*Obr.22 Měření průtoku vody a napětí*

Chování tekoucí ideální kapaliny lze pomocí několika rovnic z nich nejdůležitější Bernoulliho rovnice, která fakticky reprezentuje zákon zachování energie.

Základní tvar ZZE

$$
E_{p1} + E_{k1} = E_{p2} + E_{k2}
$$
  

$$
mgh_1 + \frac{1}{2}mv_1^2 = mgh_2 + \frac{1}{2}mv_2^2
$$

Namísto hmotnosti u kapaliny pracujeme s hmotností jednotkového objemu, a tudíž s hustotou tekoucí kapaliny

$$
\rho gh_1 + \frac{1}{2}\rho v_1^2 = \rho gh_2 + \frac{1}{2}\rho v_2^2
$$

Pokud zvolíme jako referenční výšku, v níž leží průtokoměr a pokud je rychlost kapaliny v horní nádobě nulová, pak se celá rovnice zjednoduší.

$$
\rho g h_1 = \frac{1}{2} \rho v_2^2
$$

Ve skutečnosti však dojde v důsledku tření kapaliny o stěny (vlivu viskozity) k určitému zmenšení rychlosti oproti vypočtené hodnotě.

Další ubytek energie nastane v důsldeku průchodu průtokoměru.

pokud provedeme měření mezi dvěma za sebou následujích průtokoměrů jistíme ubytek rychlosti (kinetické energie) v důsledku průtokoměru lze stanovit ztrátu energie na jednom průtokoměru.

Průtokoměr měří objemový tok kapaliny a pokud je kapalina nestlačitelná, tj jedná se o ideální kapalinu musí platit zákon zachování hmoty, resp. objemu.

Hmotnostní tok je dán rovnicí:

$$
Q_m = \rho \cdot Q_V = \rho \cdot S \cdot v
$$

Objemový tok je potom:

$$
Q_V = S \cdot v
$$

Pokud uvažujeme nestalčitelnou kapalinu bude platit  $\rho =$  konst.

Proto platí

$$
Q_{m1} = Q_{m2}
$$

$$
\rho \cdot S_1 \cdot v_1 = \rho \cdot S_2 \cdot v_2
$$

A po vykrácení hustoty, jež je konstantou

$$
S_1 \cdot v_1 = S_2 \cdot v_2
$$

$$
Q_{v1} = Q_{v2}
$$

Což je známá rovnice kontinuity, jež nám říká, že při zúžení potrubí se rychlost toku kapaliny zvyšší a při rozšíření naopak tok zpomalí.

Nyní se podíváme na schéma experimentu (obr.23).

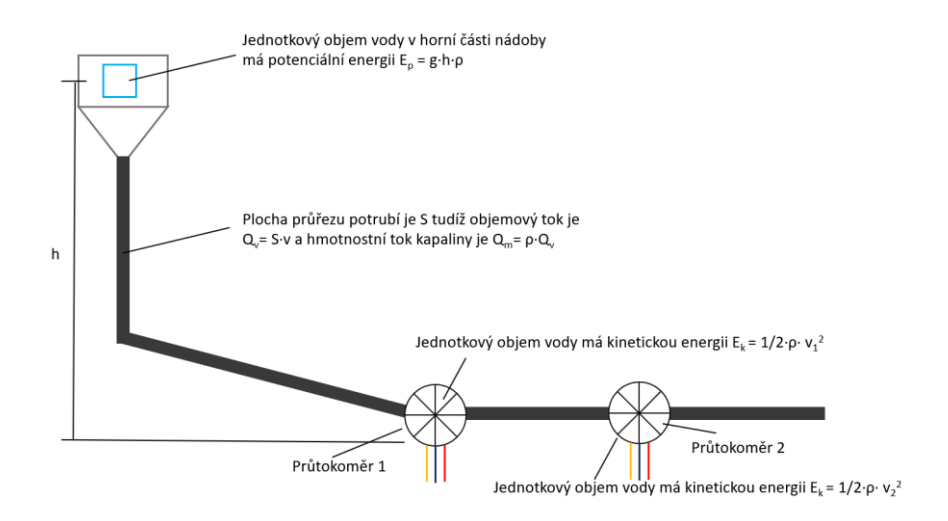

*Obr.23 Schéma experimentu se dvěma průtokoměry*

Jak jsme již řekli ve skutečnosti dochází ke snížení rychlosti vlivem tření v potrubí a turbulencí v záhybech hadice. Pomocí dvojice za sebou usazených průtokoměrů jsme odhadli pokles rychlosti oproti hodnotě určené pomocí Bernoulliho rovnice na 5 %. Tj. rychlost *v<sup>1</sup>* je o 5 % nižší než vypočtená. Vzhledem k platnosti rovnice kontinuity lze použít průtokoměr ke stanovení rychlosti kapaliny v daném místě. Při dalším prodlužování hadice by pak klesla více, ale je nepraktické realizovat měření v příliš dlouhém potrubí. Na obrázku 24 máme daný experiment upravený tak, že mezi oba průtokoměry uložíme turbínku – generátor elektrické energie. Pokud budeme sledovat kolik elektrické energie jsme vyrobily v čase, respektive stanovíme průměrný výkon generátoru, lze stanovit účinnost.

$$
P=0.0981\cdot Q\cdot h\cdot\eta
$$

Výpočet je v korelaci s následující tabulkou.

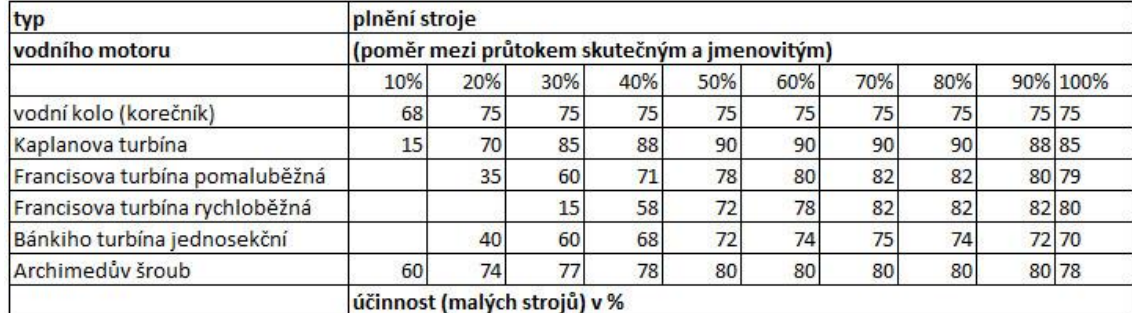

#### *Tab.1 Orientační údaje účinnosti při různém plnění*

[20]

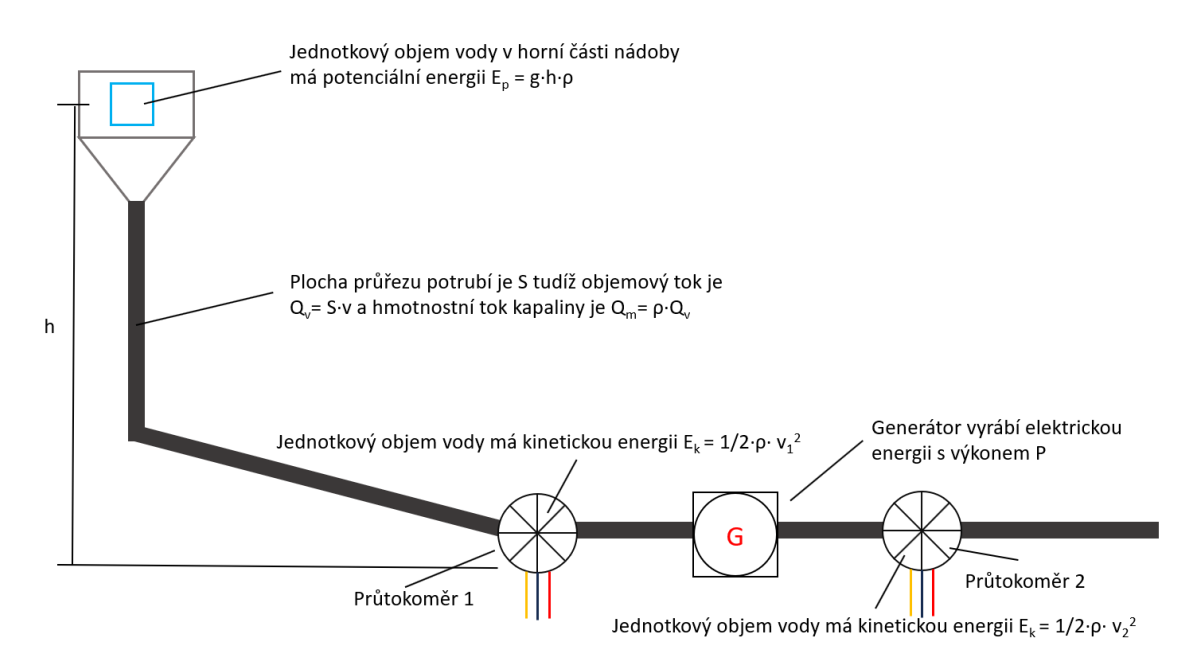

*Obr.24 Schéma experimentu s vodním generátorem pro sledování generovaného napětí*

Zde je experiment, kde je potrubí rozděleno do dvou ramen (obr.25).

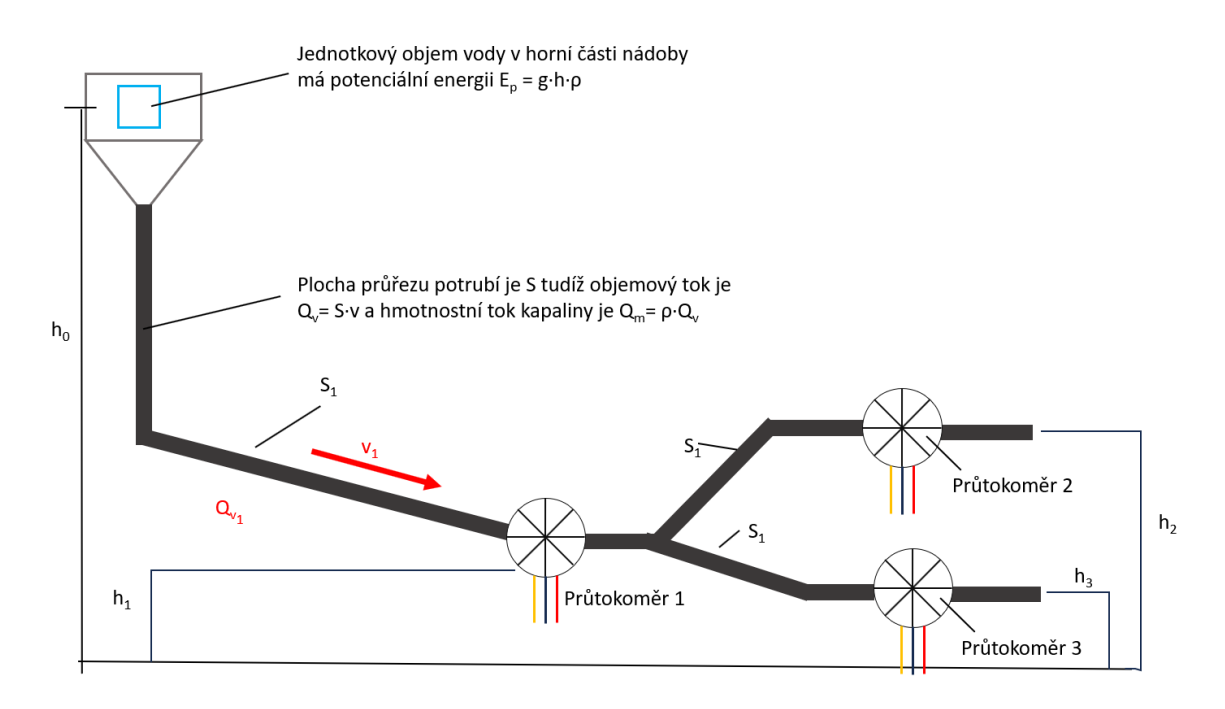

*Obr.25 Schéma experimentu - rozdělení potrubí do dvou ramen*

V každém ramenu budeme měřit samostatně průtok Qv. Rychlost vody bude v obou ramenech stejná, pokud jsou ve stejné výšce. Pokud budou výšky hadic odlišné, bude rychlost v dolní hadici vyšší.

#### **8.1.1 Popis kódu**

Kód je psán pro měření pomocí jednoho průtokoměru a jednoho vodního generátoru (Příloha A). V této podkapitole budou popsány některé části kódu.

Na začátku kódu jsou inicializovány piny pro průtokoměr a vodní generátor a konstanty pro přepočet impulzů z průtokoměru a interval pro výpočet rychlosti průtoku. Použitím funkce INPUT\_PULLUP na řádku 23 lze zapnout interní pull-up rezistor, který připojuje pin ke zdroji napětí 5 V přes relativně vysoký odpor. To znamená, že když je pin v tomto režimu a není na něm připojen žádný externí odpor nebo jiný zdroj signálu, bude na pinu logický stav HIGH.

Funkce attachInterrupt() na řádku 30 připojuje přerušení na konkrétní pin a nastavuje, že přerušení se spustí, když se na tomto pinu změní stav z HIGH na LOW. Při spuštění přerušení se vykoná funkce pulseCounter() na řádku 77. Účelem této funkce je sledovat a reagovat na změny signálu z průtokoměru.

### **8.2 Větrný generátor**

Pro zapojení větrného generátoru k Arduino jsme postupovali následujícím způsobem. Větrný generátor, který obsahuje rotor se čtyřmi lopatkami a generátor pro přeměnu mechanické energie větru na elektrickou energii, jsme umístili na kovovou základnu (obr.26). Následně jsme pomocí elektrických vodičů propojili výstupní kontakty generátoru se vstupy desky Arduino. Na desce Arduino Mega jsme využili analogový vstup pro měření napětí generovaného větrným generátorem. Vodič označený červenou barvou (+) jsme připojili k pinu A0 na Arduinu, zatímco černý vodič (-) jsme připojili k GND (zemnímu) pinu na desce (obr.27).

Pomocí programovacího prostředí Arduino IDE jsme napsali a nahráli program do desky Arduino. Tento program četl hodnoty napětí z analogového vstupu A0 a pomocí matematických výpočtů převedl tato napětí na konkrétní rychlost větru. Tyto údaje byly následně zobrazovány na připojeném LCD displeji, který byl také integrován s Arduino (obr.28).

Pro ověření správného fungování zapojení jsme využili ventilátor nebo jiný zdroj proudění vzduchu, abychom simulovali vítr. Změny napětí na vstupu byly detekovány a zobrazovány na displeji, což nám umožnilo sledovat, jak rychlost větru ovlivňuje generované napětí.

Tento postup zapojení větrného generátoru k Arduinu nám umožnil měřit a monitorovat výkon generátoru v závislosti na rychlosti větru. Díky této praktické části jsme získali data, která jsme následně analyzovali a vyhodnocovali v rámci této diplomové práce.

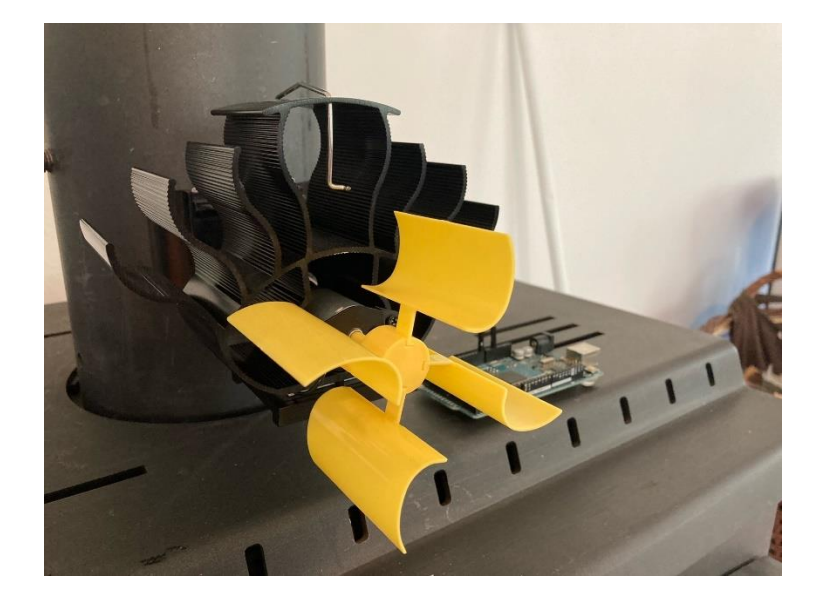

*Obr.26 Upevnění větrného generátoru* efektivní způsob využití ventilátoru na kouřovod

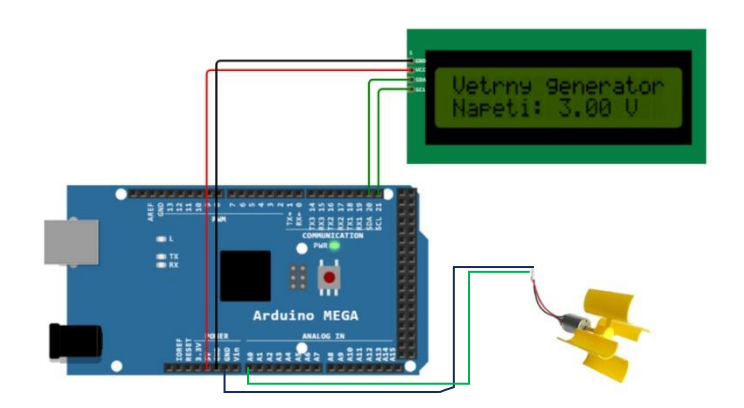

*Obr.27 Zapojení větrného generátoru k Arduinu* naměřené hodnoty napětí jsou zobrazovány na displeji

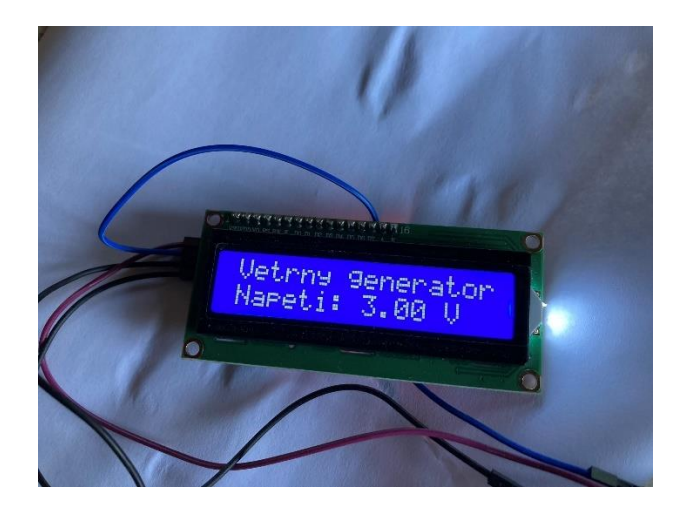

*Obr.28 Naměřené hodnoty z větrného generátoru*

### **8.2.1 Popis kódu**

Na začátku kódu (Příloha B) je definován pin A0 jako vstup pro větrný generátor. Ve funkci setup() se zahájí práce s displejem a vypíše se úvodní text. Ve funkci loop() se přečte analogová hodnota senzoru a převede se pomocí funkce map() na hodnou v rozmezí 0-5 V, tady na rozsah napětí, které může větrný generátor poskytnout. Měření se provede vždy jednou za 1 sekundu.

### **8.3 Solární panel**

Nejprve byly připraveny potřebné materiály, včetně samotného solárního panelu, Arduina Mega, displeje a potřebných propojovacích kabelů. Dále bylo nutné zajistit napájení Arduina, což bylo realizováno pomocí USB kabelu. Samotné zapojení solárního panelu k Arduinu bylo provedeno tak, že kladný vodič (+) byl připojen k digitálnímu pinu Arduina, zatímco záporný vodič (-) byl připojen ke GND pinu Arduina (obr.29). Tím bylo zajištěno elektrické propojení mezi solárním panelem a Arduinem. Dalším krokem bylo zapojení displeje k Arduinu. V tomto případě byl použit LCD displej s I2C rozhraním. SDA pin displeje byl připojen k SDA pinu Arduina a SCL pin displeje byl připojen k SCL pinu Arduina. Byl napsán program, který umožňuje číst hodnoty z solárního panelu a zobrazovat je na displeji. Pro komunikaci s displejem a čtení analogových hodnot byly v programu použity vhodné knihovny.

Po nahrání programu by měl solární panel měřit napětí a zobrazovat ho na displeji. Tímto způsobem bylo úspěšně realizováno zapojení solárního panelu 6V 1W k Arduinu Mega a zobrazování naměřených hodnot na displeji.

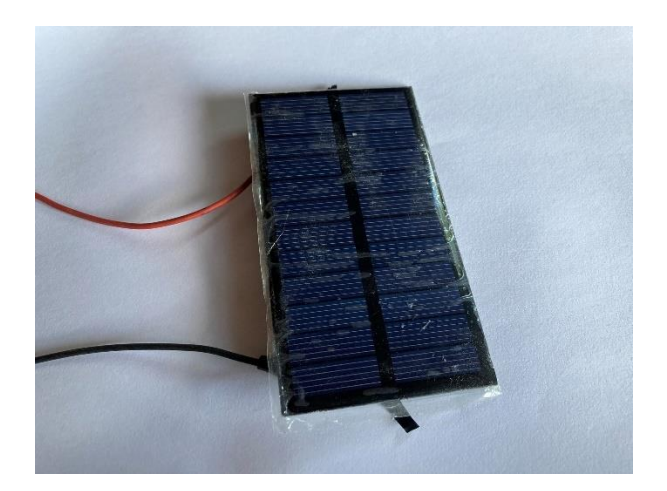

*Obr.29 Zapojený solární panel*

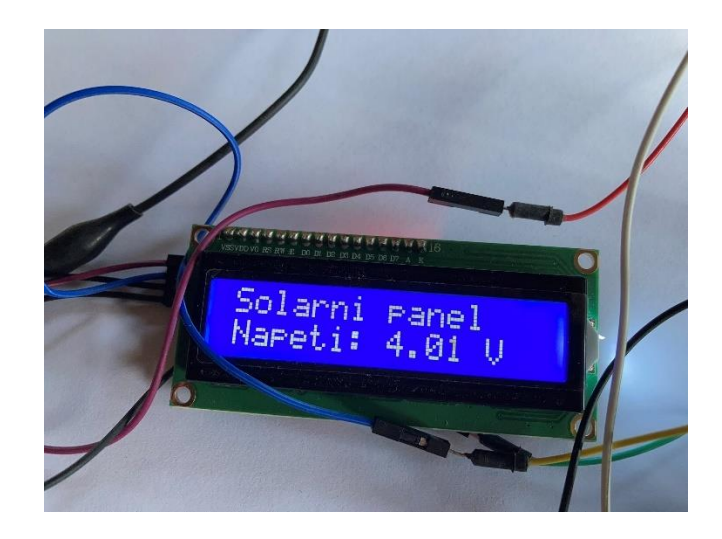

*Obr.30 Naměřené hodnoty ze solárního panelu zobrazeny na displeji*

### **8.3.1 Popis kódu**

Kód pro solární generátor (Příloha C) je velice obdobný jako kód pro větrný generátor s tím rozdílem, že jsem na řádku 19 místo funkce map použil klasický matematický výpočet pro převod analogových hodnot na hodnoty v rozmezí 0-5 V. Měření se opět provádělo každou jednu sekundu.

## **ZÁVĚR**

Výsledkem případové studie je navržené a realizované zařízení pro tvorbu elektrické energie z obnovitelných zdrojů, konkrétně větrného generátoru, vodního generátoru a solárního panelu, které využívá platformu Arduino. Tato práce se zaměřuje na praktickou ukázku využití Arduina při výuce technických předmětů, s důrazem na principy a výhody obnovitelných zdrojů energie.

Během případové studie byla provedena konstrukce a montáž větrného generátoru, vodního generátoru a solárního panelu. Tyto zařízení byla navržena tak, aby bylo možné generovat elektrickou energii z obnovitelných zdrojů za specifických podmínek. Arduino slouží jako řídící jednotka, která monitoruje a řídí generovanou energii z těchto zdrojů.

Důležitým aspektem případové studie je také zobrazení informací o výkonu a stavu generované energie na displeji. Arduino sbírá data z různých senzorů a měřících zařízení, jako je rychlost větru, množství vody nebo intenzita slunečního záření. Tyto informace jsou následně zpracovány a zobrazovány na displeji, což umožňuje uživatelům vizuálně sledovat výkon a efektivitu jednotlivých obnovitelných zdrojů energie.

Tato případová studie poskytuje žákům praktickou ukázku využití Arduina při výuce technických předmětů a současně jim umožňuje porozumět principům a výhodám obnovitelných zdrojů energie. Studenti mají možnost sledovat a analyzovat výkon jednotlivých zařízení v závislosti na různých podmínkách, jako je rychlost větru, množství protečené vody nebo intenzita slunečního záření. Tímto způsobem získávají praktické dovednosti a znalosti v oblasti obnovitelných zdrojů energie a zároveň se rozvíjí jejich zájem o technické předměty.

Výsledkem případové studie je funkční zařízení na tvorbu elektrické energie z obnovitelných zdrojů s využitím platformy Arduino, které zobrazuje důležité informace o výkonu na displeji. Dále je vytvořena sada pracovních listů, která slouží jako vzdělávací materiál pro technických předmětů na středních školách. Tyto pracovní listy jsou navrženy tak, aby podpořily interaktivní a praktickou výuku a umožnily studentům lépe porozumět principům a fungování obnovitelných zdrojů energie. Obsahují úkoly, otázky a experimenty, které studenty provádějí procesem návrhu, stavby a testování zařízení na tvorbu elektrické energie. Studenti mají možnost sami provádět měření všech nutných parametrů a porovnávat výkony jednotlivých zdrojů energie v závislosti na těchto podmínkách. To

poskytuje žákům inspiraci a motivaci pro další výzkum a rozvoj v oblasti obnovitelných zdrojů energie a zároveň jim umožňuje lépe porozumět principům elektrotechniky a technických disciplín. Očekává se, že tato sada pracovních listů se stane cenným vzdělávacím materiálem pro učitele fyziky na základních školách, který jim umožní efektivnější a interaktivnější výuku principů obnovitelných zdrojů energie.

## **POUŽITÉ ZDROJE**

- [1] ZLATANOV, N. *Arduino and Open Source Computer Hardware and Software.* [online]. 2015. [cit. 2023-07-09]. Dostupné z: <https://www.researchgate.net/publication/297734853\_Arduino\_and\_Open \_Source\_Computer\_Hardware\_and\_Software>
- [2] Arduino S.r.l. *Arduino Core.* [online]. 2021. [cit. 2023-07-09]. Dostupné z: <https://store.arduino.cc/collections/core-family>
- [3] MONK, S. *The Tab Book of Arduino Projects: 36 Things to Make with Shields and Proto Shields.* McGraw-Hill Education Tab. 2014. ISBN 978-0-07-179067-3.
- [4] Hadex, spol. s r.o. *FM přijímač pro Arduino, modul RRD102 V2.0 /IO RDA5807M/.*  [online]. 2023. [cit. 2023-07-09]. Dostupné z: <https://www.hadex.cz/m501a-fm-prijimacpro-arduino-modul-rrd102-v20-io-rda5807m/>
- [5] ILUZ, D. et al. *The Enhancement of Photosynthesis by Fluctuating Light.* [online]. 2012. [cit. 2023-07-09]. Dostupné z: <https://www.researchgate.net/publication/221925698\_The\_Enhancement \_of\_Photosynthesis\_by\_Fluctuating\_Light>
- [6] ECLIPSERA s.r.o. *Ethernet Shield W5100 pro Arduino.* [online]. 2023. [cit. 2023-07-09]. Dostupné z: <https://dratek.cz/arduino/917-ethernet-shield-w5100-pro-arduino.html>
- [7] ECLIPSERA s.r.o. *TFT LCD shield pro Arduino Mega.* [online]. 2023. [cit. 2023-07-09]. Dostupné z: <https://dratek.cz/arduino/988-tft-lcd-shield-pro-arduino-mega.html>
- [8] ECLIPSERA s.r.o. *Arduino dotykový LCD displej 3,2".* [online]. 2023. [cit. 2023-07-09]. Dostupné z: <https://navody.dratek.cz/navody-k-produktum/arduino-dotykovy-lcddisplay-3-2.html>
- [9] LaskaKit. *Arduino MEGA senzor shield V2.0.* [online]. 2023. [cit. 2023-07-09]. Dostupné z: <https://www.laskakit.cz/arduino-mega-senzor-shield-v2-0/>
- [10] VODA, Z. Průvodce světem Arduina. Bučovice. Martin Stříž. 2017. ISBN 978-80-87106-93-8.
- [11] LaskaKit. *Miniaturní vodní generátor 5V, šroubení 1/2".* [online]. 2023. [cit. 2023-07-09]. Dostupné z: <https://www.laskakit.cz/miniaturni-vodni-generator-5v--sroubeni-1-2/>
- [12] LaskaKit. *YF-S201 průtokoměr vody 1-30L/min.* [online]. 2023. [cit. 2023-07-09]. Dostupné z: <https://www.laskakit.cz/arduino-yf-s201-prutokomer-vody-1-30l-min/>
- [13] LaskaKit. *16x2 LCD displej 1602 modrý + I2C převodník.* [online]. 2023. [cit. 2023-07-09]. Dostupné z: <https://www.laskakit.cz/16x2-lcd-displej-1602-i2cprevodnik/>
- [14] WINTERBONE, D. TURAN, A. *Advanced Thermodynamics for Engineers.* Butterworth-Heinemann. 2015. ISBN 978-0-444-63373-6.
- [15] ECLIPSERA s.r.o. *Sada DC větrného generátoru s vrtulí.* [online]. 2023. [cit. 2023-07- 09]. Dostupné z: <https://dratek.cz/arduino/7818-dc-vetrny-generator-sada-s-vrtuli.html>
- [16] DINKER, S. *Arduino Based Solar Tracking System for Energy Improvement of PV Solar Panel*. [online]. 2021. [cit. 2023-07-09]. Dostupné z: <https://www.researchgate.net/publication/353486017\_Arduino\_Based\_Solar\_Tracking \_System\_for\_Energy\_Improvement\_of\_PV\_Solar\_Panel>
- [17] WANG, Z. et al. *Bulk Photovoltaic Effects in Halide Perovskites*. [online]. 2022. [cit. 2023-07-09]. Dostupné z: <https://www.researchgate.net/publication/363479174\_Bulk\_Photovoltaic\_Effects\_in\_H alide\_Perovskites>
- [18] KUSALA, J. *Fotovoltaický jev.* [online]. 2006. [cit. 2023-07-09]. Dostupné z: <https://www.cez.cz/edee/content/microsites/solarni/f8.htm>
- [19] LaskaKit. *Solární panel 6V 1W.* [online]. 2023. [cit. 2023-07-09]. Dostupné z: <https://www.laskakit.cz/solarni-panel-6v-1w/>
- [20] Prodej vodní elektrárny. *Výpočty výkonu a účinnosti.* [online]. 2023. [cit. 2023-07-09]. Dostupné z: <https://www.prodej-vodni-elektrarny.cz/vypocty>

## **PŘÍLOHY**

Příloha A - Kód pro měření průtoku vody s měřením generovaného napětí zobrazovaného na displeji

Příloha B - Kód pro měření generovaného napětí pomocí větrného generátoru

Příloha C - Kód pro měření generovaného napětí pomocí solárního panelu

- Příloha D Pracovní list č. 1 Průtokoměr
- Příloha E Pracovní list č. 2 Vodní generátor
- Příloha F Pracovní list č. 3 Větrný generátor
- Příloha G Pracovní list č. 4 Solární panel

## **PŘÍLOHA A - KÓD PRO MĚŘENÍ PRŮTOKU VODY S MĚŘENÍM GENEROVANÉHO NAPĚTÍ ZOBRAZOVANÉHO NA DISPLEJI**

```
1 #include <LiquidCrystal_I2C.h>
 3 // Pin pro průtokoměr
 4 const int flowmeterPin = 2:
 6 // Pin pro vodní generátor napětí
 7 const int voltagePin = A0;
9 // Konstanty pro výpočet rychlosti průtoku
on number of the system of the contract provide the constant of the constant of the constant flow and the constant provide in the constant of the constant of the constant of the constant of the constant of the constant of 
12
13 // Objekt pro LCD displej
14 LiquidCrystal_I2C lcd(0x27, 16, 2); // Adresa 0x27, 16 sloupců, 2 řádky
15
16 // Proměnné pro měření rychlosti průtoku
17 volatile unsigned int pulseCount;
18 float flowRate;
19 unsigned long prevMillis;
20
21 void setup() { }22
      // Inicializace pinů
      pinMode(flowmeterPin, INPUT PULLUP);
2324
25
      // Inicializace LCD displeje
26
      lcd.begin();
27
     lcd.print("Mereni prutoku");
28
29
      // Nastavení přerušení pro průtokoměr
      attachInterrupt(digitalPinToInterrupt(flowmeterPin), pulseCounter, FALLING);
30
31
      // Inicializace proměnných
32
33
      pulseCount = 0;34
      flowRate = 0.0;2.5prevMillis = millis();
36
37
      // Inicializace ADC
      analogReference(DEFAULT);
38
     pinMode(voltagePin, INPUT);
39
40 }
4142 void loop() {
      unsigned long currentMillis = millis();
43
44
45
      // Výpočet rychlosti průtoku
     if (currentMillis - prevMillis >= interval) {
46
47
        detachInterrupt(digitalPinToInterrupt(flowmeterPin));
48// Výpočet rychlosti průtoku (1/s)<br>flowRate = (1000.0 / interval) * (pulseCount / flowFactor);
49
50
51
52
        // Vynulování počítadla impulsů
53
      pulseCount = 0;54
55
        // Aktualizace času
       prevMillis = currentMillis:
56
57
        attachInterrupt(digitalPinToInterrupt(flowmeterPin), pulseCounter, FALLING);
58
59
      \rightarrow60
61
      // Čtení napětí z vodního generátoru
62
      int voltageValue = analogRead(voltagePin);
63
      // Zobrazování výsledků na LCD displeji
64
      lcd.setCursor(0, 0);
65
66
      lcd.print("Prutok: ");
67
      lcd.print(flowRate);
68
     lcd.print(" 1/s");
69
     lcd.setCursor(0, 1);
70
71\,lcd.print("Napeti: ");
      lcd.print(voltageValue);
72
73
      lcd.print(" mV");74 -}
75
76 // Přerušení pro počítání impulsů
77 void pulseCounter() {
78
     pulseCount++;
79 }
```
# **PŘÍLOHA B - KÓD PRO MĚŘENÍ GENEROVANÉHO NAPĚTÍ POMOCÍ VĚTRNÉHO GENERÁTORU**

```
1 #include <Wire.h>
 2 #include <LiquidCrystal_I2C.h>
 4 // Definice pinu pro větrný senzor
 5 const int windSensor = A\theta;
 6
 \overline{7}8 // Objekt pro LCD displej
 9 LiquidCrystal_I2C lcd(0x27, 16, 2); // Adresa 0x27, 16 sloupců, 2 řádky
10
11 void setup() {
12    lcd.begin();<br>13    lcd.print("Vetrny generator");
14 \, }
15
16 void loop() {
17\,// Přečtení napětí ze vstupního pinu
18 int sensorValue = analogRead(windSensor);
19
–<br>20    // Výpočet napětí z naměřené hodnoty (případně kalibrace)<br>21    float voltage = map(sensorValue, 0, 1023, 0, 5); // předpokládáme, že senzor generuje napětí v rozmezí 0-5V
22
23    // Zobrazení napětí na displeji<br>24    lcd.setCursor(0, 1);
25    lcd.print("Napeti: ");<br>26    lcd.print(voltage);
27 lcd.print(" V");
28\,29
      delay(1000); // Zpoždění 1 sekundy mezi aktualizacemi displeje
30 }
```
# **PŘÍLOHA C - KÓD PRO MĚŘENÍ GENEROVANÉHO NAPĚTÍ POMOCÍ SOLÁRNÍHO PANELU**

```
1 // knihovny pro LCD přes I2C
2 #include <Wire.h>
 3 #include <LiquidCrystal_I2C.h>
 \overline{4}5 // nastavení adresy I2C (0x27 v mém případě),
6 // a dále počtu znaků a řádků LCD, zde 20x4
7 LiquidCrystal_I2C lcd(0x27, 20, 4);
8 // Inicializace displeje (adresa, počet sloupců, počet řádků)
9
10 const int solarPin = A1; // Pin pro připojení solárního panelu
11\,12 void setup() {
13\,lcd.begin(); // Inicializace displeje
14 lcd.print("Solarni panel"); // Výpis textu na displej
15 }
16
17 void loop() {
18 int solarVoltage = analogRead(solarPin); // Čtení napětí z solárního panelu
19
     float voltage = solarVoltage * (5.0 / 1023.0); // Výpočet napětí (5V je reference pro Arduino)
20
21 lcd.setCursor(0, 1); // Nastavení pozice kurzoru na druhý řádek
22
     lcd.print("Napeti: "); // Výpis textu na displej
23 lcd.print(voltage); // Výpis napětí na displej
24lcd.print("V");25
     delay(1000); // Pauza 1 sekunda
26
27 }
```
## **PŘÍLOHA D - PRACOVNÍ LIST Č. 1 - PRŮTOKOMĚR**

- 1. Seznamte se s průtokoměrem a jeho principem fungování.
- 2. Připojte průtokoměr k Arduinu a naprogramujte jej tak, aby zobrazoval na displeji aktuální průtok vody.
- 3. Sestrojte jednoduchý systém, ve kterém bude průtokoměr měřit průtok vody při různých tlacích a nastaveních ventilů.
- 4. Zaznamenejte naměřená data a vytvořte graf závislosti průtoku na tlaku a otevření ventilů.

Volitelný úkol – doplň do části kódu správný kód na vynechaná místa

```
#include <Wire.h>
#include <LiquidCrystal_I2C.h>
LiquidCrystal_I2C lcd(0x27, 16, 2); // Adresa displeje, počet sloupců a 
řádků
const int flowMeterPin = 2; // Pin, ke kterému je připojen průtokoměr
volatile int flowPulses = 0;
float flowRate = 0.0;
unsigned int flowMilliLitres = 0;
unsigned long totalMilliLitres = 0;unsigned long oldTime = 0;kód dál pokračuje…
void setup() {
  lcd.begin(); // Inicializace displeje
  lcd.print("Prutokomer"); // Zobrazí text na displeji
```
pinMode(flowMeterPin, );

kód dál pokračuje…

```
void loop() {
 unsigned long currentTime = millis(); // Aktuální čas v milisekundách
```

```
if (( - oldTime) > 1000) {
     detachInterrupt(digitalPinToInterrupt(flowMeterPin)); // Vypne 
přerušení, aby nedošlo k zápisu hodnoty během výpočtu
    flowRate = ((1000.0 / (currentTime - oldTime)) * flowPulses) / 7.5; //Výpočet průtoku v litrech za sekundu
     oldTime = currentTime; // Uloží čas pro další výpočet
     flowPulses = 0; // Resetuje počítadlo pulzů
    Serial.print("Prutok: ");
   Serial.print(flow
     Serial.println(" L/s");
```
kód dál pokračuje…

## **PŘÍLOHA E - PRACOVNÍ LIST Č. 2 - VODNÍ GENERÁTOR**

- 1. Seznamte se s vodním generátorem a jeho principem fungování.
- 2. Připojte vodní generátor k Arduinu a naprogramujte jej tak, aby sledoval generované napětí při různých rychlostech proudění vody a výsledky zobrazil na displeji.
- 3. Sestrojte experiment, ve kterém budete měnit rychlost proudění vody a sledovat, jak se mění generované napětí.
- 4. Zaznamenejte naměřená data a vytvořte graf závislosti generovaného napětí na rychlosti proudění vody.

Volitelný úkol – vypočítej účinnost vodního generátoru.

## **PŘÍLOHA F - PRACOVNÍ LIST Č. 3 - VĚTRNÝ GENERÁTOR**

- 1. Seznamte se s větrným generátorem a jeho principem fungování.
- 2. Připojte větrný generátor k Arduinu a naprogramujte jej tak, aby zobrazoval rychlost větru a generovaný výkon na displeji.
- 3. Vytvořte experiment, ve kterém budete měnit rychlost větru a sledovat, jak se mění generovaný výkon.
- 4. Zaznamenejte naměřená data a vytvořte graf závislosti generovaného výkonu na rychlosti větru.

## **PŘÍLOHA G - PRACOVNÍ LIST Č. 4 - SOLÁRNÍ PANEL**

- 1. Seznamte se se solárním panelem a jeho principem fungování.
- 2. Připojte solární panel k Arduinu a naprogramujte jej tak, aby sledoval generované napětí při různých intenzitách osvětlení.
- 3. Sestrojte experiment, ve kterém budete měnit intenzitu osvětlení a sledovat, jak se mění generované napětí.
- 4. Zaznamenejte naměřená data a vytvořte graf závislosti generovaného napětí na intenzitě osvětlení.